## **150**

# CICS

*May 1998*

## In this issue

- [3 Automatic screen refresh capability](#page-2-0)
- [12 CICS statement tool part 2](#page-11-0)
- [25 Date testing CICS applications](#page-24-0)
- [37 Transferring code from the Web to](#page-36-0) a mainframe
- [38 Terminal auto-install/PRINTTO](#page-37-0) modification
- [48 CICS news](#page-47-0)

© Xephon plc 1998

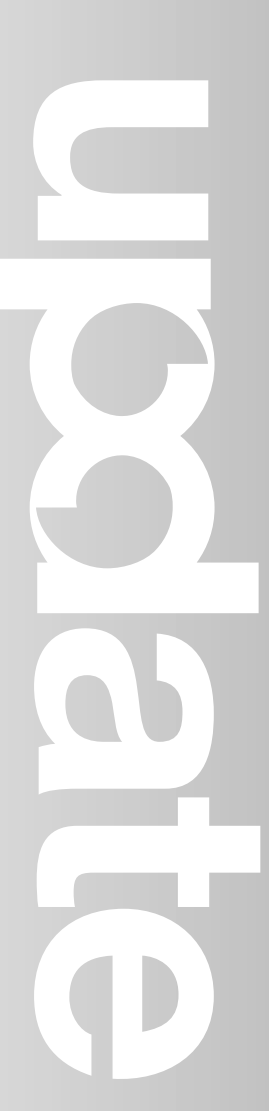

## **CICS Update**

#### **Published by**

Xephon 27-35 London Road Newbury Berkshire RG14 1JL England Telephone: 01635 38030 From USA: 01144 1635 38030 E-mail: xephon@compuserve.com

#### **North American office**

Xephon/QNA 1301 West Highway 407, Suite 201-405 Lewisville, TX 75067 USA Telephone: 940 455 7050

#### **Contributions**

Articles published in *CICS Update* are paid for at the rate of £170 (\$250) per 1000 words and £90 (\$140) per 100 lines of code for original material. To find out more about contributing an article, without any obligation, please contact us at any of the addresses above and we will send you a copy of our *Notes for Contributors*.

#### *CICS Update* **on-line**

Code from *CICS Update* can be downloaded from our Web site at http://www.xephon. com; you will need the user-id shown on your address label.

#### **Editor**

Robert Burgess

#### **Disclaimer**

Readers are cautioned that, although the information in this journal is presented in good faith, neither Xephon nor the organizations or individuals that supplied information in this journal give any warranty or make any representations as to the accuracy of the material it contains. Neither Xephon nor the contributing organizations or individuals accept any liability of any kind howsoever arising out of the use of such material. Readers should satisfy themselves as to the correctness and relevance to their circumstances of all advice, information, code, JCL, and other contents of this journal before making any use of it.

#### **Subscriptions and back-issues**

A year's subscription to *CICS Update*, comprising twelve monthly issues, costs £170.00 in the UK; \$260.00 in the USA and Canada; £176.00 in Europe; £182.00 in Australasia and Japan; and £180.50 elsewhere. In all cases the price includes postage. Individual issues, starting with the January 1994 issue, are available separately to subscribers for £14.50 (\$22.00) each including postage.

<sup>©</sup> Xephon plc 1998. All rights reserved. None of the text in this publication may be reproduced, stored in a retrieval system, or transmitted in any form or by any means, without the prior permission of the copyright owner. Subscribers are free to copy any code reproduced in this publication for use in their own installations, but may not sell such code or incorporate it in any commercial product. No part of this publication may be used for any form of advertising, sales promotion, or publicity without the written permission of the publisher. Copying permits are available from Xephon in the form of pressure-sensitive labels, for application to individual copies. A pack of 240 labels costs \$36 (£24), giving a cost per copy of 15 cents (10 pence). To order, contact Xephon at any of the addresses above. *Printed in England.*

### <span id="page-2-0"></span>**Automatic screen refresh capability**

*This article completes the series examining some of the options and features of the API and SPI. A partial discussion of these commands and programs was presented at Xephon's* CICS Update *conference held in London in December 1997.*

The main topic of this article is how to implement an automatic screen refresh capability.

The source code language used to illustrate the concepts is COBOL written to ANSI 85 standards. The BMS macros provided can be converted to the SDF II (and probably other) screen 'painting' packages.

#### AUTOMATIC REFRESHING

We have probably all seen, and perhaps used, monitor applications that perform an automatic refresh of the display on a periodic basis. These monitors usually run outside CICS, but we can perform a similar function from within CICS. I have written a program which displays the current tasks in the system, or the currently acquired sessions, at a selected interval.

There are three possible ways the task can be started:

- By inputting an initial transaction code.
- By user input requesting refresh or a change in display.
- By time expiry, based on the default or user-specified interval.

The basic problem is that the task can be started by user input *or* by a previously scheduled request. So the program must determine which way it was started and take appropriate action. Initially, the program must simply gather the data and display it. However, before ending, the task must reschedule itself at the default interval after the current time.

After the transaction has run once, it may be started by expiration of the Interval Control Element (ICE), or by user input if it occurs before

<sup>© 1998.</sup> Reproduction prohibited. Please inform Xephon of any infringement. 3

the ICE expires. In the former case, the data normally saved in the COMMAREA is RETRIEVEd in order to determine what to do. In the latter case, the user may have entered a request to switch the type of data displayed or a different refresh period. So the input (if any) must be RECEIVEd and the previous ICE CANCELled. Because the ICE may have expired, and thus turned into an Automatic Initiate Descriptor (AID), the CANCEL may fail. This will happen if CICS was unable to get a successful response to its BID to initiate a conversation. If the CANCEL has failed, then no subsequent START should be issued; if this check was not made, a queue of ICEs could form.

This program uses the STARTCODE option of the ASSIGN command, as does the non-disruptive message delivery program discussed in *Non-disruptive START command, CICS Update*, Issue 149, April 1998.

A special consideration concerns the CANCEL command, which must identify the original START request. This is done by allowing CICS to generate the REQID required, which is saved from the EIBREQID field.

Note that the user is allowed to input data changing the interval for the refresh and/or the type of data to be displayed. The user also has the ability to request the display of a 'help' screen.

Of specific interest is the use of the INQUIRE TASK LIST command. This command returns the number of tasks in the system at the time of the request (stored in HOW-MANY) and two areas of storage (TASK-LIST and TRAN-LIST). The first contains a list of task *numbers* and the second a list of transaction *names –* with a correspondence between them in relative entries. You should examine the descriptions of these areas defined in the LINKAGE SECTION.

The other interesting aspect is the use of an INQUIRE TERMINAL NEXT loop, when the user requests the display of acquired sessions rather than tasks in the system. Because of this, and the other SPI commands, the program needs to use the SP translator option – which is why the CBL XOPTS(SP) statement is included as the first line of the program.

There are two other points to note:

- The program uses XXXXMAP as the name of the mapset and one of the maps. If you wish to change this, use a global change for that name. It also uses a map name of ZZZZHLP, which can also be changed if required.
- There are two hard-coded ABCODEs in the program for logically incorrect scenarios. You may want to change these.

#### PROGRAM SOURCE

```
 CBL XOPTS(SP)
     IDENTIFICATION DIVISION.
     PROGRAM-ID. SAMPLE.
     ENVIRONMENT DIVISION.
     DATA DIVISION.
     WORKING-STORAGE SECTION.
     Ø1 FILLER.
 Ø3 SCREEN-LIMIT PIC S9(8) COMP VALUE 38.
 Ø3 HOW-MANY PIC S9(8) COMP.
 Ø3 CURRENT-INDEX PIC S9(8) COMP.
 Ø3 FACTYPE PIC S9(8) COMP.
 Ø3 RESPONSE PIC S9(8) COMP VALUE ZERO.
 Ø3 ACQSTATUS PIC S9(8) COMP.
 Ø3 NATURE PIC S9(8) COMP.
 Ø3 WS-CA-LTH PIC S9(4) COMP.
 Ø3 TERMID PIC X(Ø4).
 Ø3 USERID PIC X(Ø8).
      Ø3 TASKNO PIC S9(8) COMP.
      Ø3 TRANAM PIC X(Ø4).
      Ø3 HOW-STARTED.
         Ø5 HS-1 PIC X(Ø1).
           88 TERMINAL-STARTED VALUE 'T'.
           88 ATI-STARTED VALUE 'S'.
 Ø5 FILLER PIC X(Ø1).
 Ø3 CANCEL-IND PIC X(Ø1) VALUE 'Y'.
        88 CANCELLED-OK VALUE 'Y'.
         88 CANCEL-FAILED VALUE 'N'.
      Ø3 TEMP-INTERVAL-X.
         Ø5 TEMP-INTERVAL PIC 9(Ø2).
     Ø1 WS-COMMAREA.
 Ø3 THE-INTERVAL PIC S9(8) COMP VALUE 1Ø .
 Ø3 WC-MODE PIC X(Ø1) VALUE 'K'.
         88 DISPLAYING-TASKS VALUE 'K'.
          88 DISPLAYING-TERMS VALUE 'N'.
```
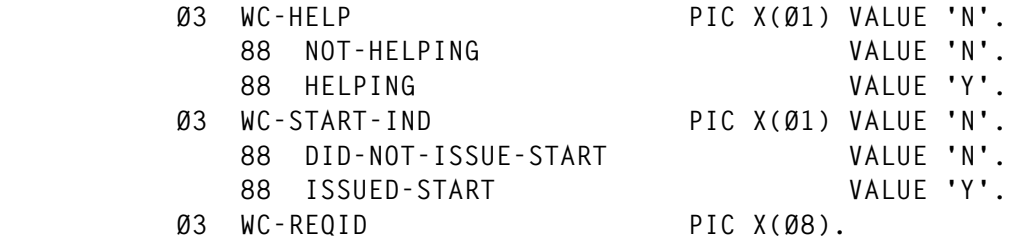

#### **COPY ZZZZMAP.**

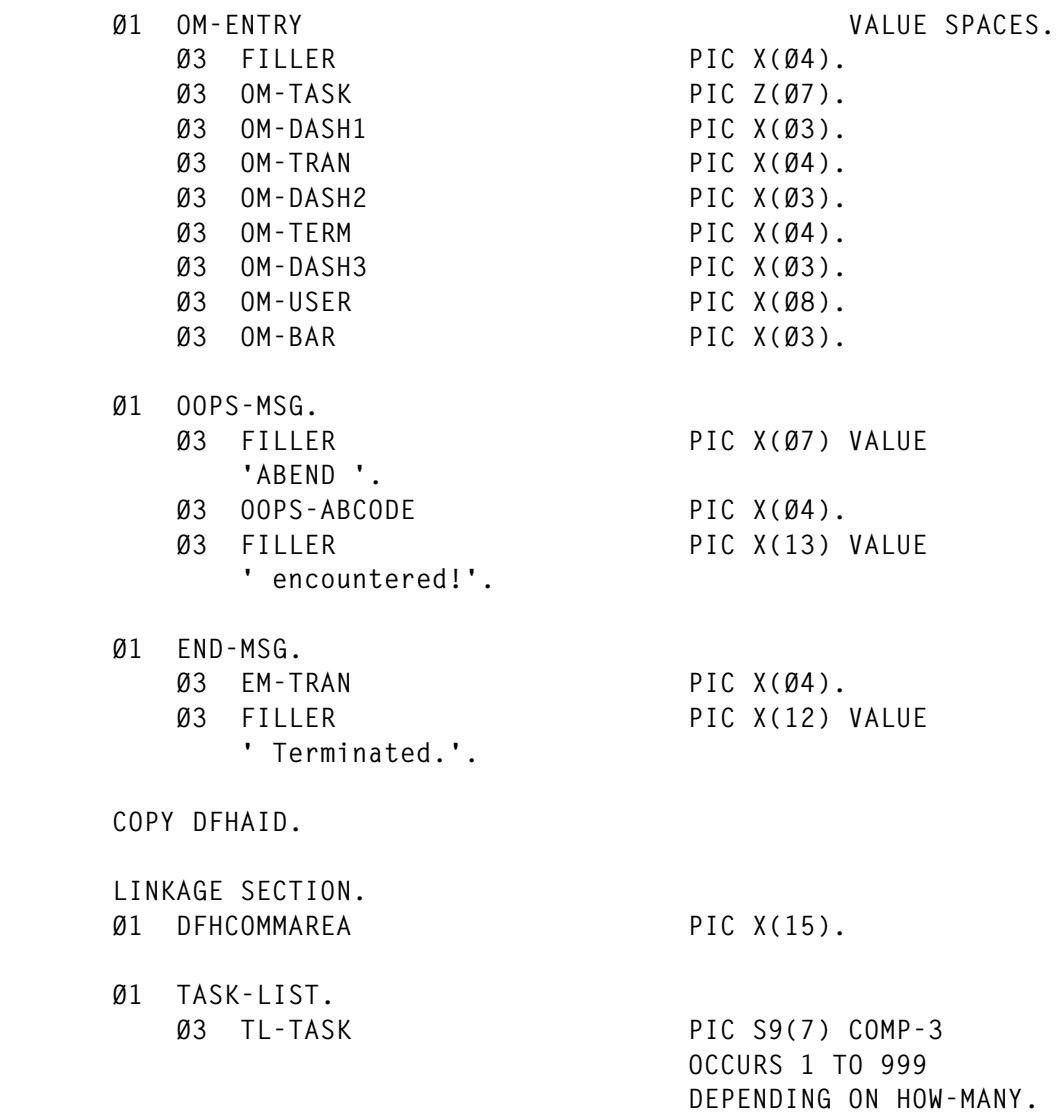

 **Ø1 TRAN-LIST. Ø3 TL-TRAN PIC X(Ø4) OCCURS 1 TO 999 DEPENDING ON HOW-MANY.**

 **PROCEDURE DIVISION. MOVE LOW-VALUES TO ZZZZMAPO EXEC CICS HANDLE ABEND**

```
 LABEL(OOPS)
 END-EXEC
 EXEC CICS ASSIGN
           STARTCODE(HOW-STARTED)
 END-EXEC
 IF TERMINAL-STARTED
     IF EIBCALEN = LENGTH OF WS-COMMAREA
         MOVE DFHCOMMAREA TO WS-COMMAREA
         EXEC CICS RECEIVE
                    MAP('ZZZZMAP')
                    NOHANDLE
         END-EXEC
         EVALUATE EIBRESP
              WHEN DFHRESP(MAPFAIL)
                  CONTINUE
              WHEN DFHRESP(NORMAL)
                  PERFORM PROCESS-INPUT
              WHEN OTHER
                  EXEC CICS ABEND
                             ABCODE('ZNK2')
                  END-EXEC
         END-EVALUATE
     END-IF
     IF ISSUED-START
         EXEC CICS CANCEL
                    REQID(WC-REQID)
                    NOHANDLE
         END-EXEC
         IF EIBRESP NOT = DFHRESP(NORMAL)
              SET CANCEL-FAILED TO TRUE
         END-IF
     END-IF
     EVALUATE EIBAID
         WHEN DFHPF1
              SET HELPING TO TRUE
         WHEN DFHPF2
              SET NOT-HELPING TO TRUE
              SET DISPLAYING-TASKS TO TRUE
         WHEN DFHPF3
             MOVE EIBTRNID TO EM-TRAN
              EXEC CICS SEND
                         FROM(END-MSG)
                         ERASE
              END-EXEC
              EXEC CICS RETURN
              END-EXEC
         WHEN DFHPF4
              SET NOT-HELPING TO TRUE
              SET DISPLAYING-TERMS TO TRUE
         WHEN OTHER
```

```
 SET NOT-HELPING TO TRUE
                END-EVALUATE
            ELSE
                IF ATI-STARTED
                     MOVE LENGTH OF WS-COMMAREA TO WS-CA-LTH
                     EXEC CICS RETRIEVE
                                INTO(WS-COMMAREA)
                                LENGTH(WS-CA-LTH)
                                NOHANDLE
                     END-EXEC
                ELSE
                     EXEC CICS ABEND
                               ABCODE('ZNK1')
                     END-EXEC
                END-IF
            END-IF
            EVALUATE TRUE
                WHEN HELPING
                     PERFORM SEND-HELP
                WHEN DISPLAYING-TASKS
                     PERFORM DO-TASKS
                WHEN DISPLAYING-TERMS
                     PERFORM DO-TERMS
                WHEN OTHER
                     SET DISPLAYING-TASKS TO TRUE
                     PERFORM DO-TASKS
            END-EVALUATE
            MOVE WC-MODE TO TYPEO
            MOVE THE-INTERVAL TO INTERVLO
            MOVE EIBTRNID TO THISTRMO
            EXEC CICS SEND
                       MAP('ZZZZMAP')
                       ERASE
            END-EXEC
            IF CANCELLED-OK
                 EXEC CICS START
                           TRANSID(EIBTRNID)
                           TERMID(EIBTRMID)
                           AFTER SECONDS(THE-INTERVAL)
                           FROM(WS-COMMAREA)
                END-EXEC
                MOVE EIBREQID TO WC-REQID
                SET ISSUED-START TO TRUE
            ELSE
                SET DID-NOT-ISSUE-START TO TRUE
            END-IF
            PERFORM RET-CA
<b>1 ... ...
        DO-TASKS.
            EXEC CICS INQUIRE TASK LIST
```
 **LISTSIZE(HOW-MANY) SET(ADDRESS OF TASK-LIST) SETTRANSID(ADDRESS OF TRAN-LIST) END-EXEC PERFORM VARYING CURRENT-INDEX FROM 1 BY 1 UNTIL CURRENT-INDEX > HOW-MANY OR CURRENT-INDEX > SCREEN-LIMIT EXEC CICS INQUIRE TASK(TL-TASK(CURRENT-INDEX)) FACILITY(TERMID) FACILITYTYPE(FACTYPE) USERID(USERID) END-EXEC** MOVE SPACES TO OM-ENTRY  **MOVE TL-TASK(CURRENT-INDEX) TO OM-TASK MOVE TL-TRAN(CURRENT-INDEX) TO OM-TRAN MOVE USERID TO OM-USER IF FACTYPE = DFHVALUE(TERM)** MOVE TERMID **TO OM-TERM END-IF MOVE ' - ' TO OM-DASH1 OM-DASH2 OM-DASH3 MOVE ' |' TO OM-BAR MOVE OM-ENTRY TO ENTRYO(CURRENT-INDEX) END-PERFORM** *<b>.* ... *...*  **DO-TERMS. EXEC CICS INQUIRE TERMINAL START END-EXEC MOVE ZERO TO HOW-MANY PERFORM VARYING CURRENT-INDEX FROM 1 BY 1 UNTIL RESPONSE = DFHRESP(END) OR CURRENT-INDEX > SCREEN-LIMIT EXEC CICS INQUIRE TERMINAL(TERMID) NEXT ACQSTATUS(ACQSTATUS) TASKID(TASKNO) TRANSACTION(TRANAM) USERID(USERID) NATURE(NATURE) RESP(RESPONSE) END-EXEC IF RESPONSE NOT = DFHRESP(END) IF (TASKNO > ZERO OR ACQSTATUS = DFHVALUE(ACQUIRED)) AND (NATURE NOT = DFHVALUE(SESSION)) ADD 1 TO HOW-MANY MOVE SPACES TO OM-ENTRY MOVE TASKNO TO OM-TASK MOVE TRANAM TO OM-TRAN MOVE TERMID TO OM-TERM**

```
 MOVE USERID TO OM-USER
                        MOVE ' - ' TO OM-DASH1
                                          OM-DASH2
                                          OM-DASH3
                        MOVE ' |' TO OM-BAR
                        MOVE OM-ENTRY TO ENTRYO(CURRENT-INDEX)
                    ELSE
                        SUBTRACT 1 FROM CURRENT-INDEX
                    END-IF
                END-IF
            END-PERFORM
            EXEC CICS INQUIRE TERMINAL END
            END-EXEC
<b>. ... ...
        PROCESS-INPUT.
            MOVE INTERVLI TO TEMP-INTERVAL-X
            MOVE LOW-VALUES TO ZZZZMAPO
            IF TEMP-INTERVAL-X NUMERIC
            AND TEMP-INTERVAL > ZERO
            AND TEMP-INTERVAL < 61
                MOVE TEMP-INTERVAL TO THE-INTERVAL
            ELSE
                MOVE 'Q' TO INTERVLA
            END-IF
 .
        SEND-HELP.
            EXEC CICS SEND
                      MAP('ZZZZHLP')
                      MAPSET('ZZZZMAP')
                      MAPONLY
            END-EXEC
            SET DID-NOT-ISSUE-START TO TRUE
            PERFORM RET-CA
 .
        RET-CA.
            EXEC CICS RETURN
                      TRANSID(EIBTRNID)
                      COMMAREA(WS-COMMAREA)
            END-EXEC
 .
        OOPS.
            EXEC CICS ASSIGN
                      ABCODE(OOPS-ABCODE)
            END-EXEC
            EXEC CICS SEND
                      FROM(OOPS-MSG)
                      ERASE
            END-EXEC
            EXEC CICS RETURN
            END-EXEC
```
*<b>1* ... *...* 

#### BMS MACROS

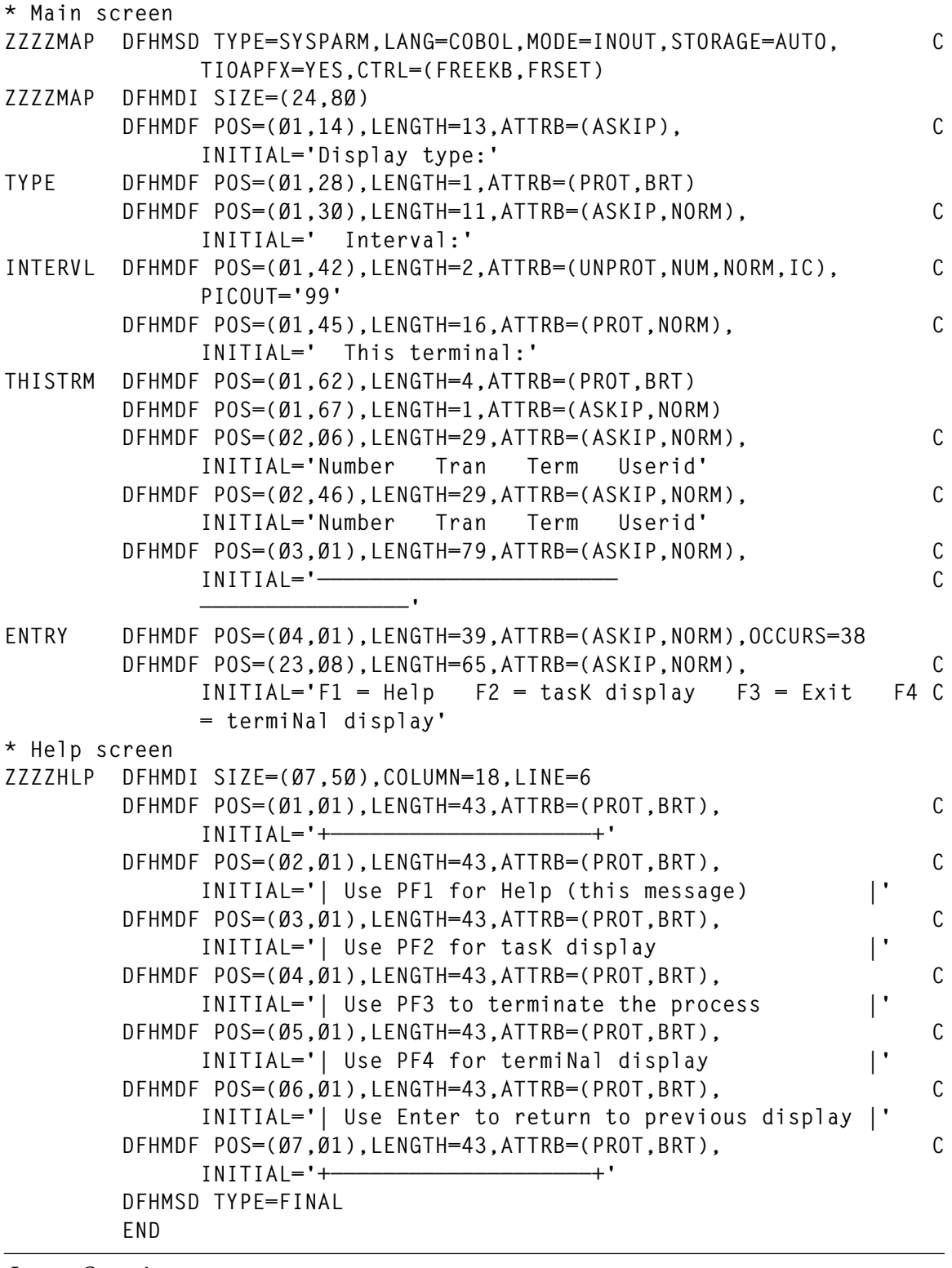

*Jerry Ozaniec Circle Computer Group (UK)* © Xephon 1998

#### <span id="page-11-0"></span>**CICS statement tool – part 2**

*This month we complete the code for a tool to help you import the most common CICS statements into a source program.*

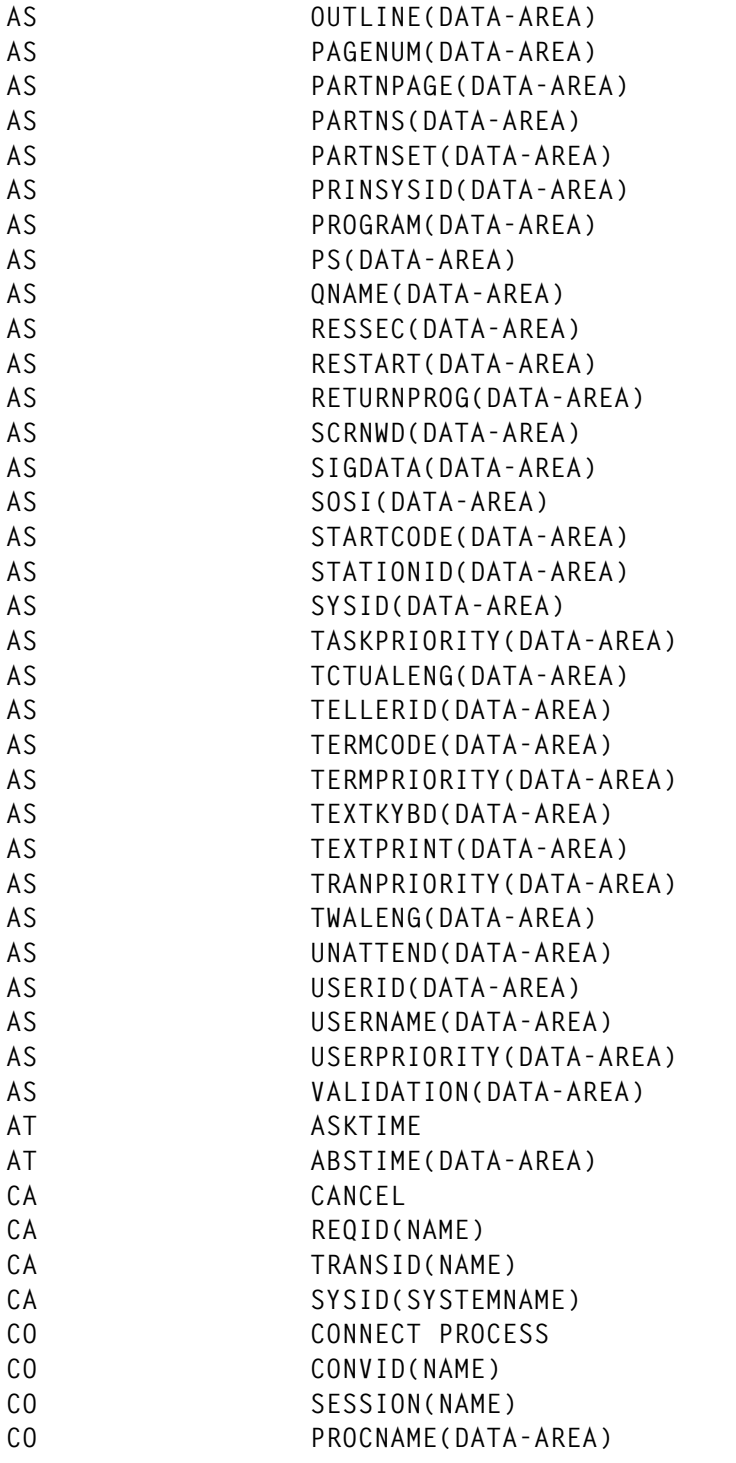

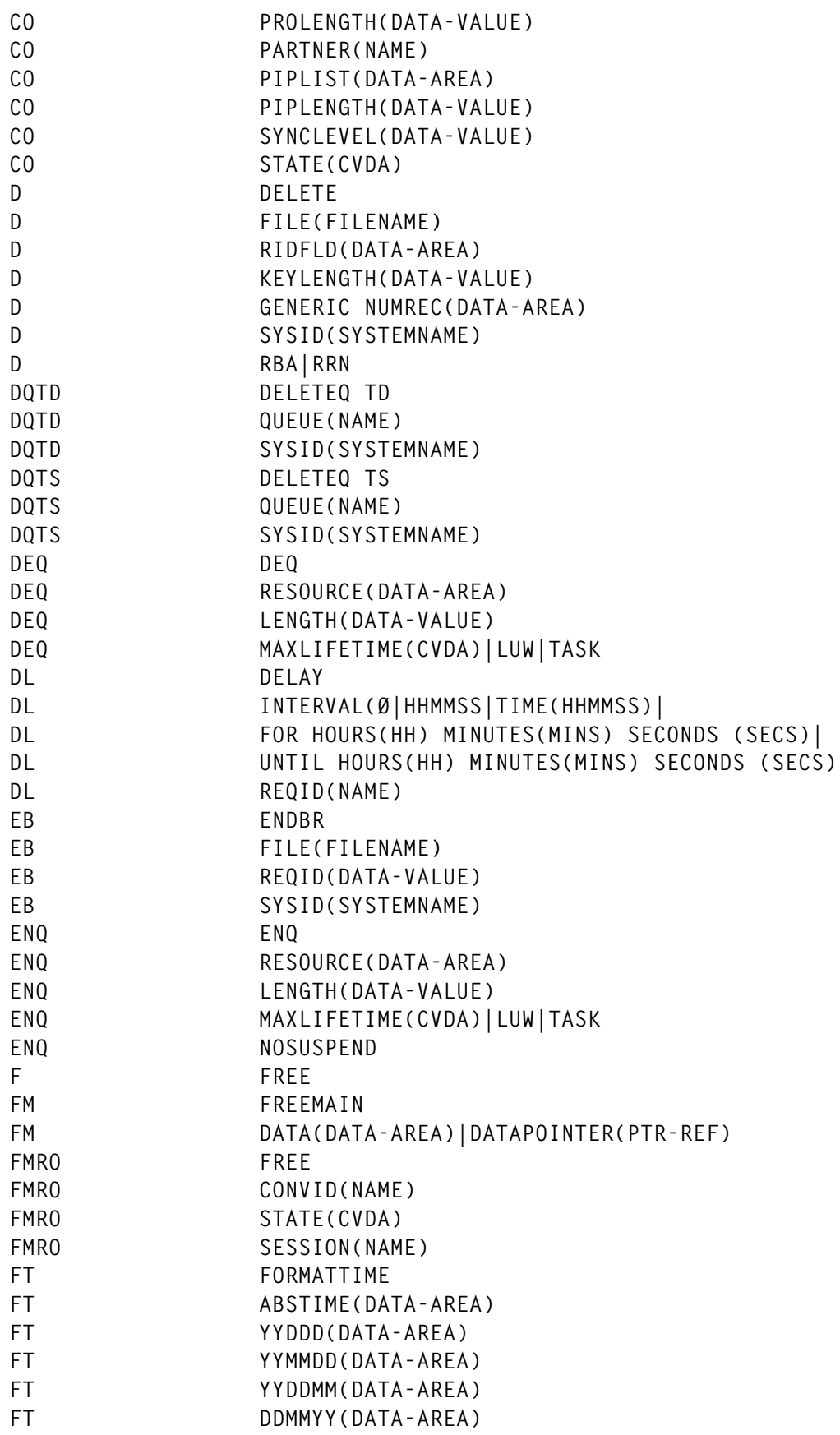

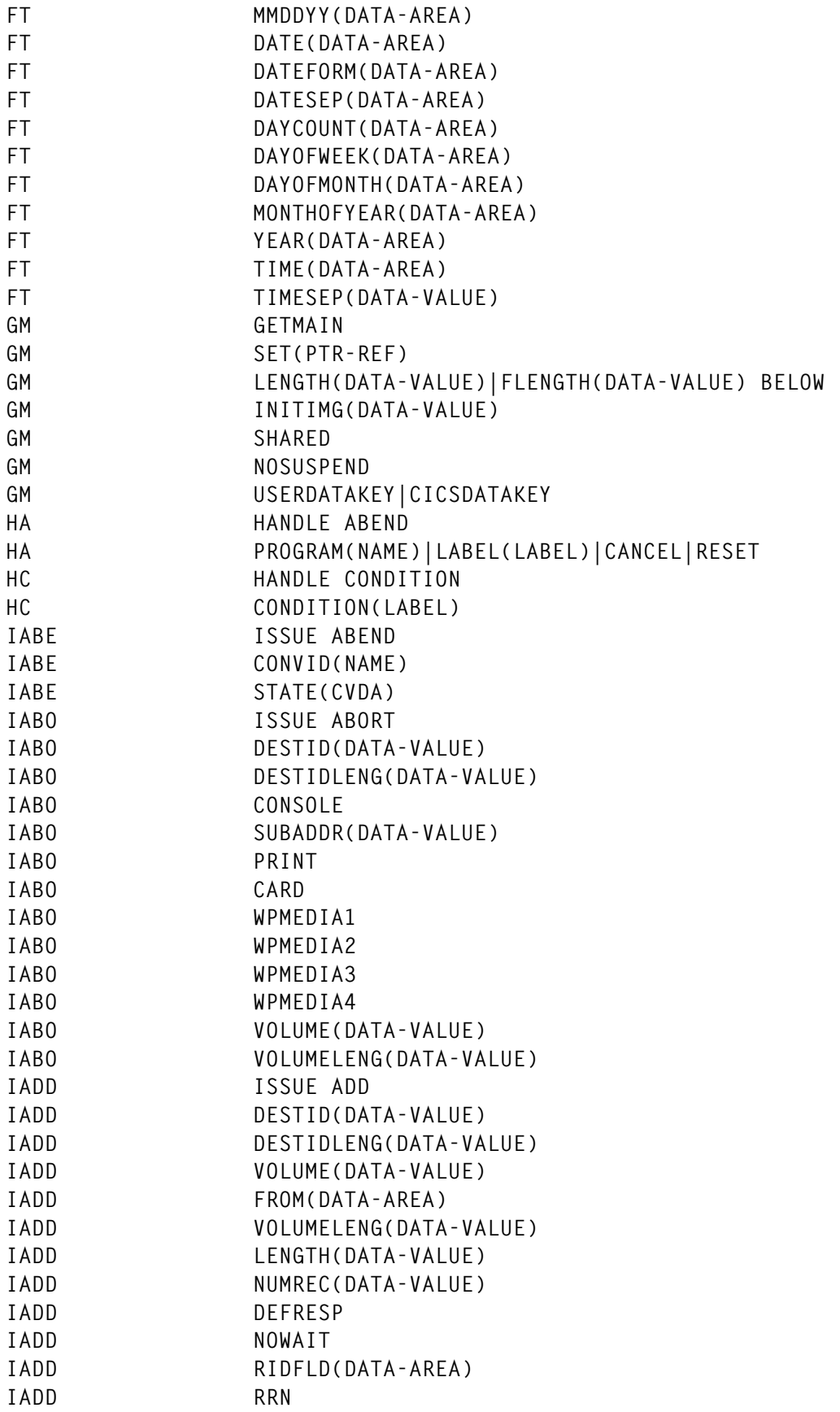

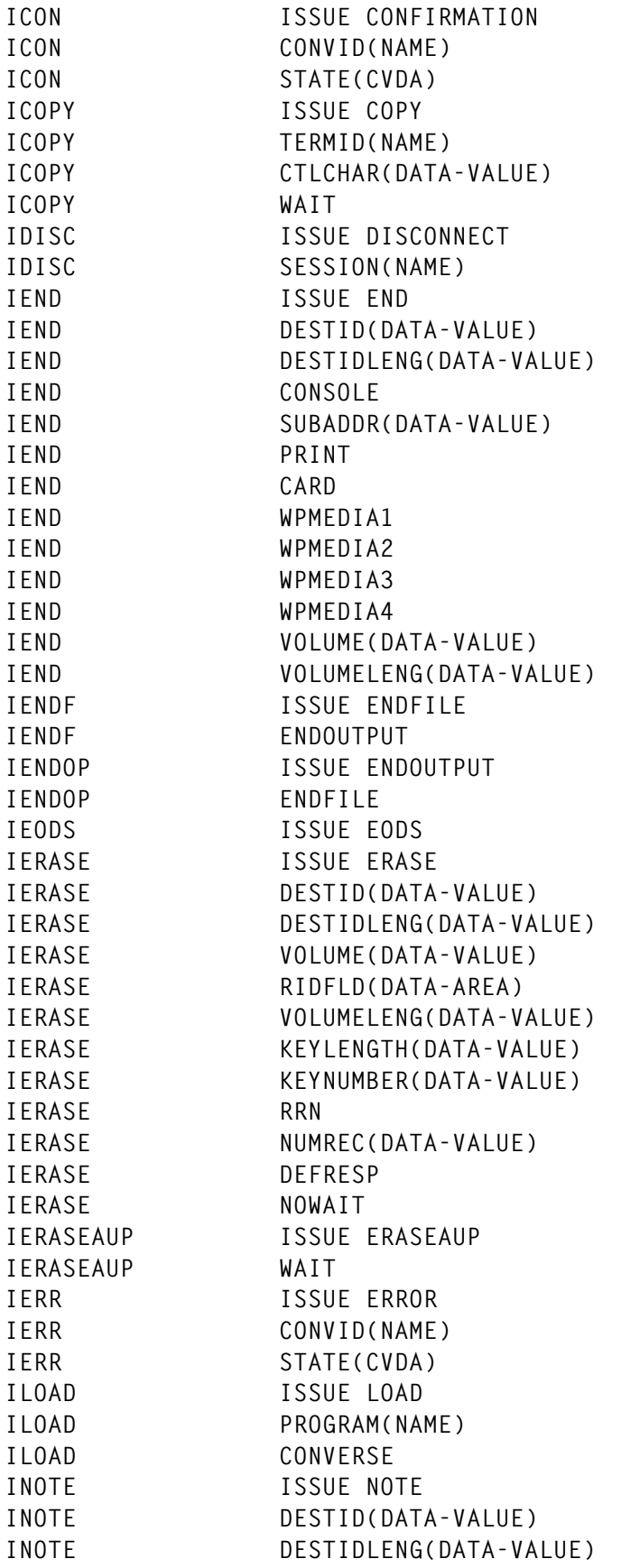

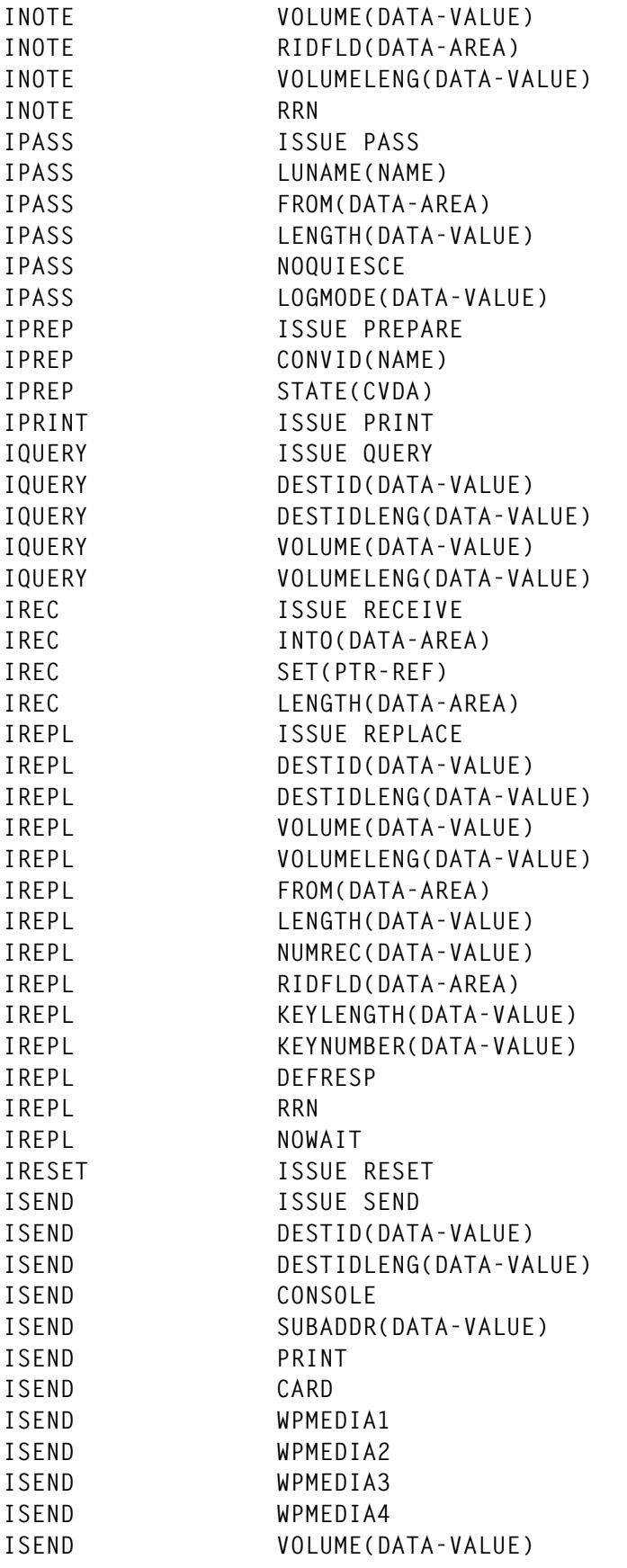

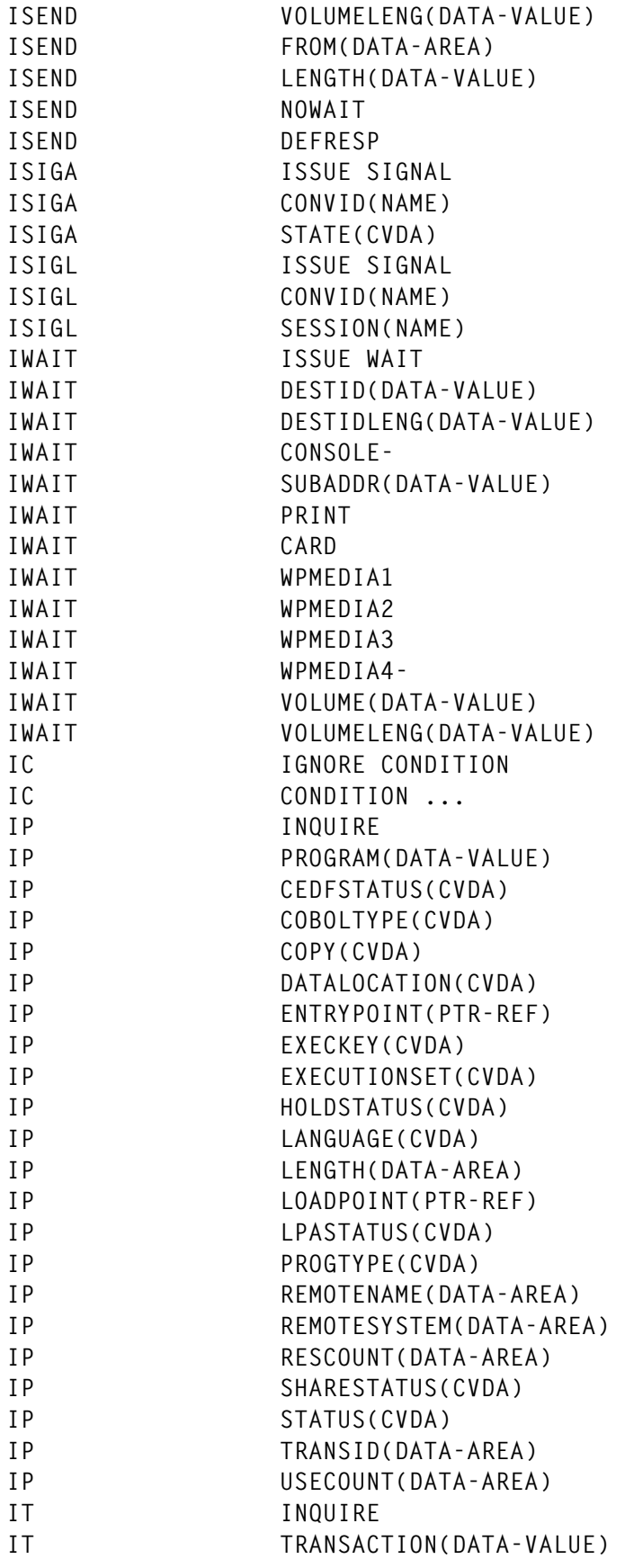

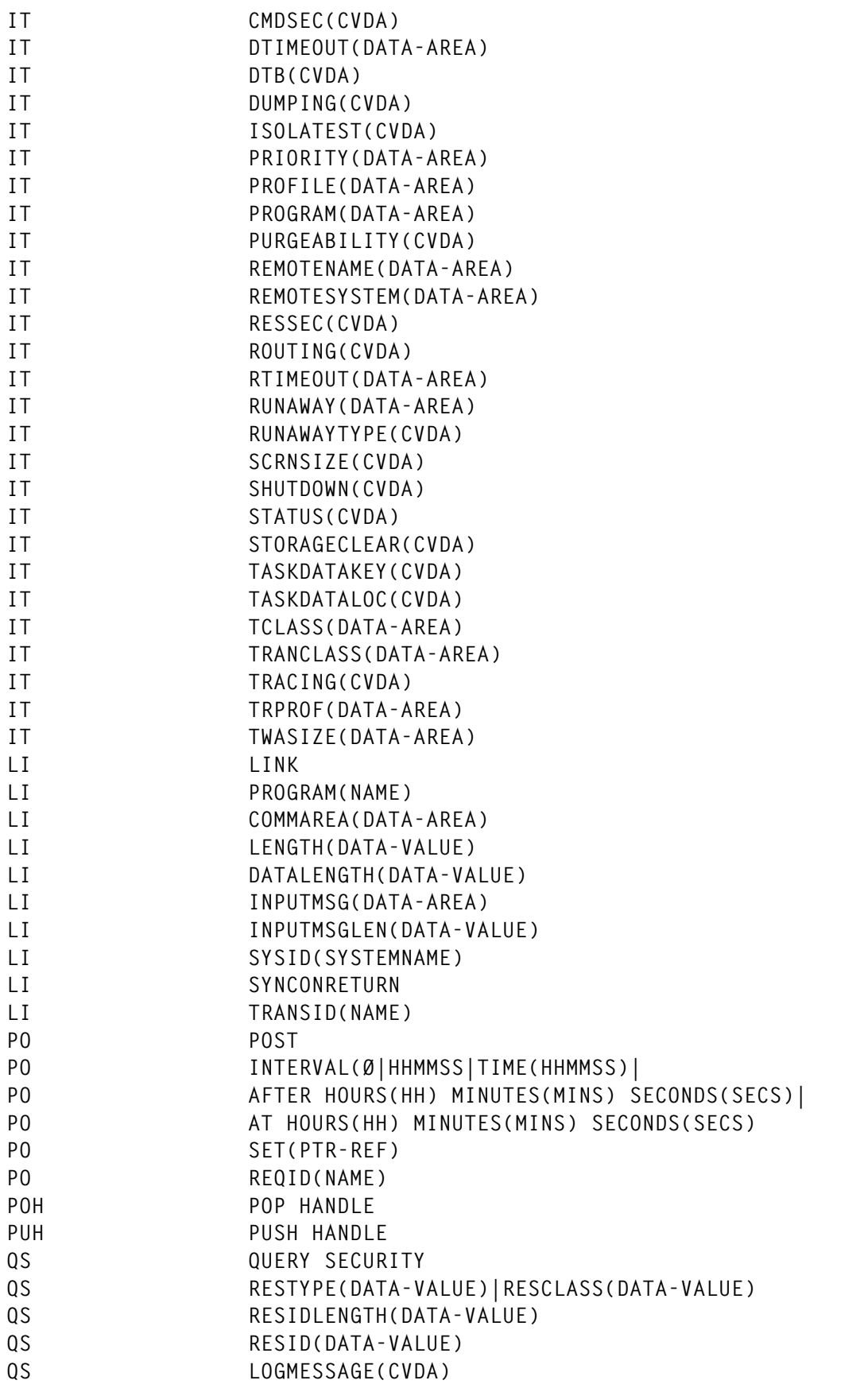

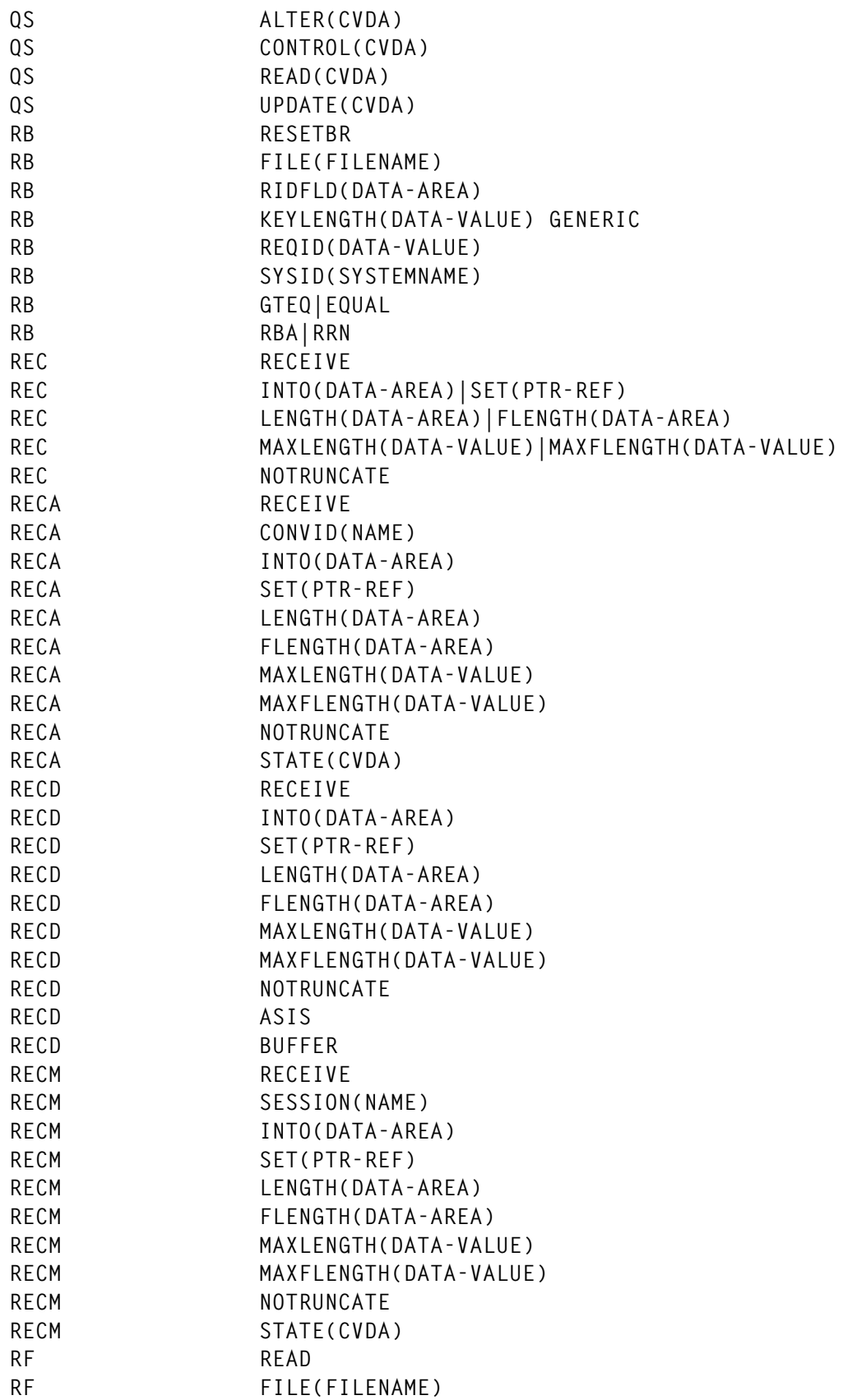

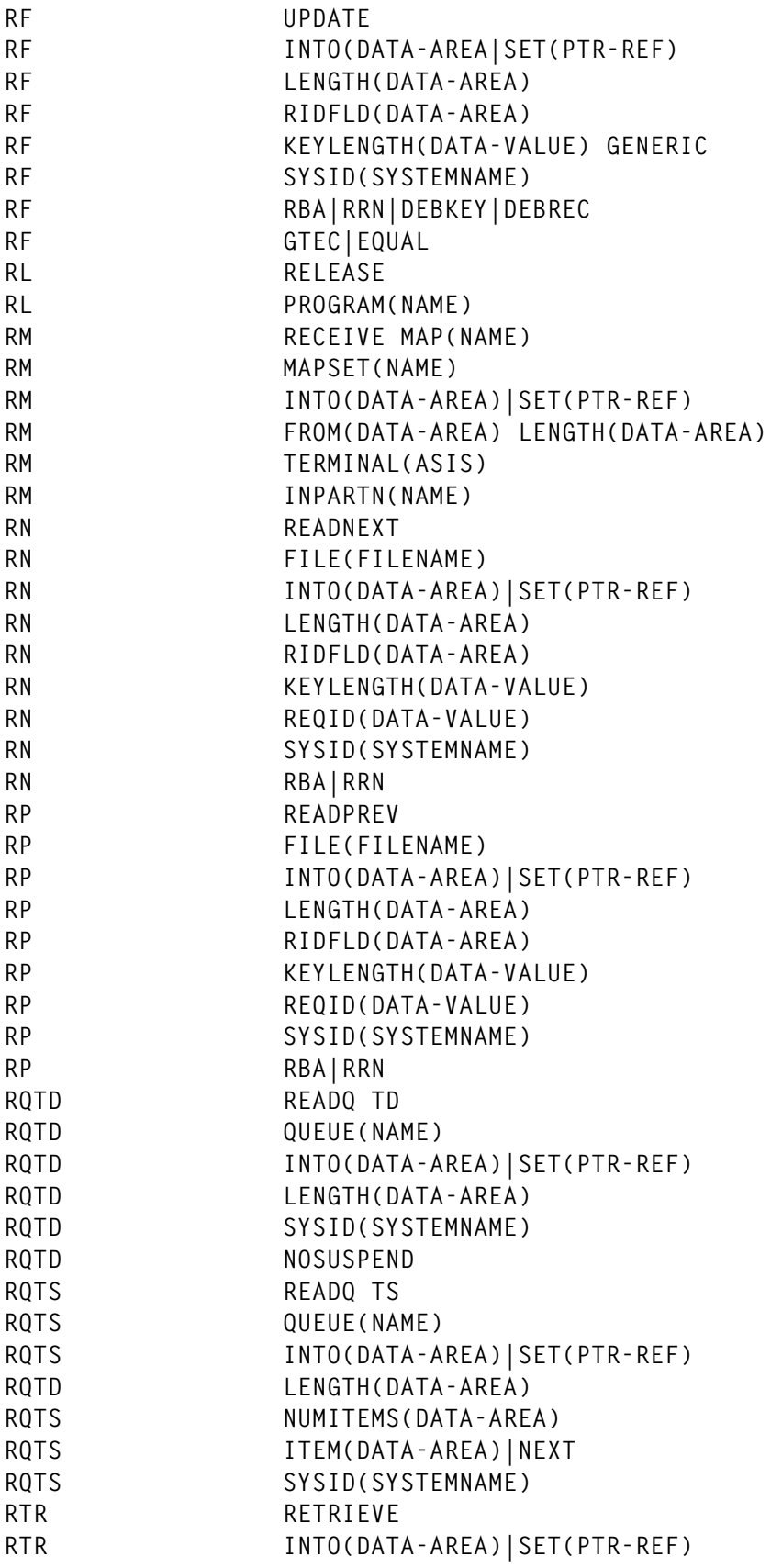

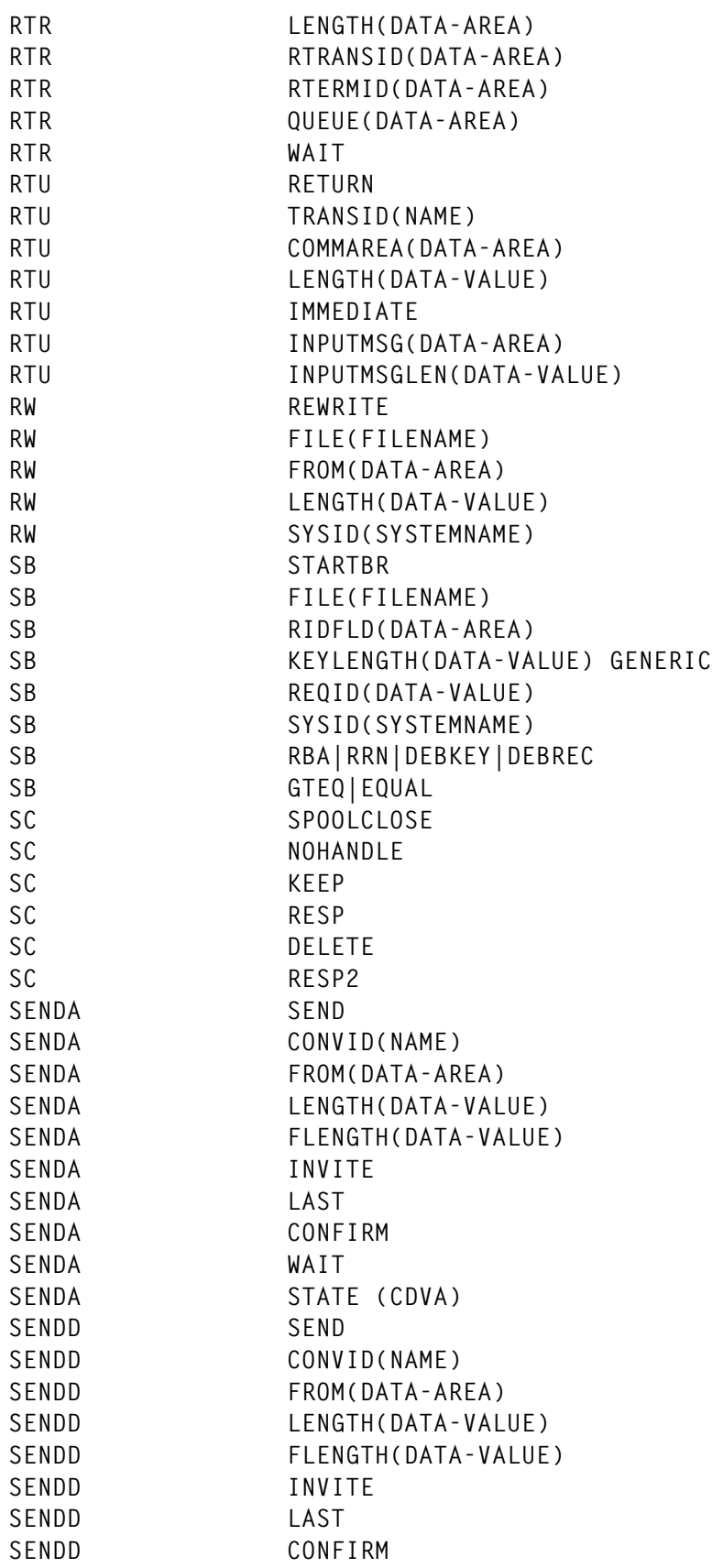

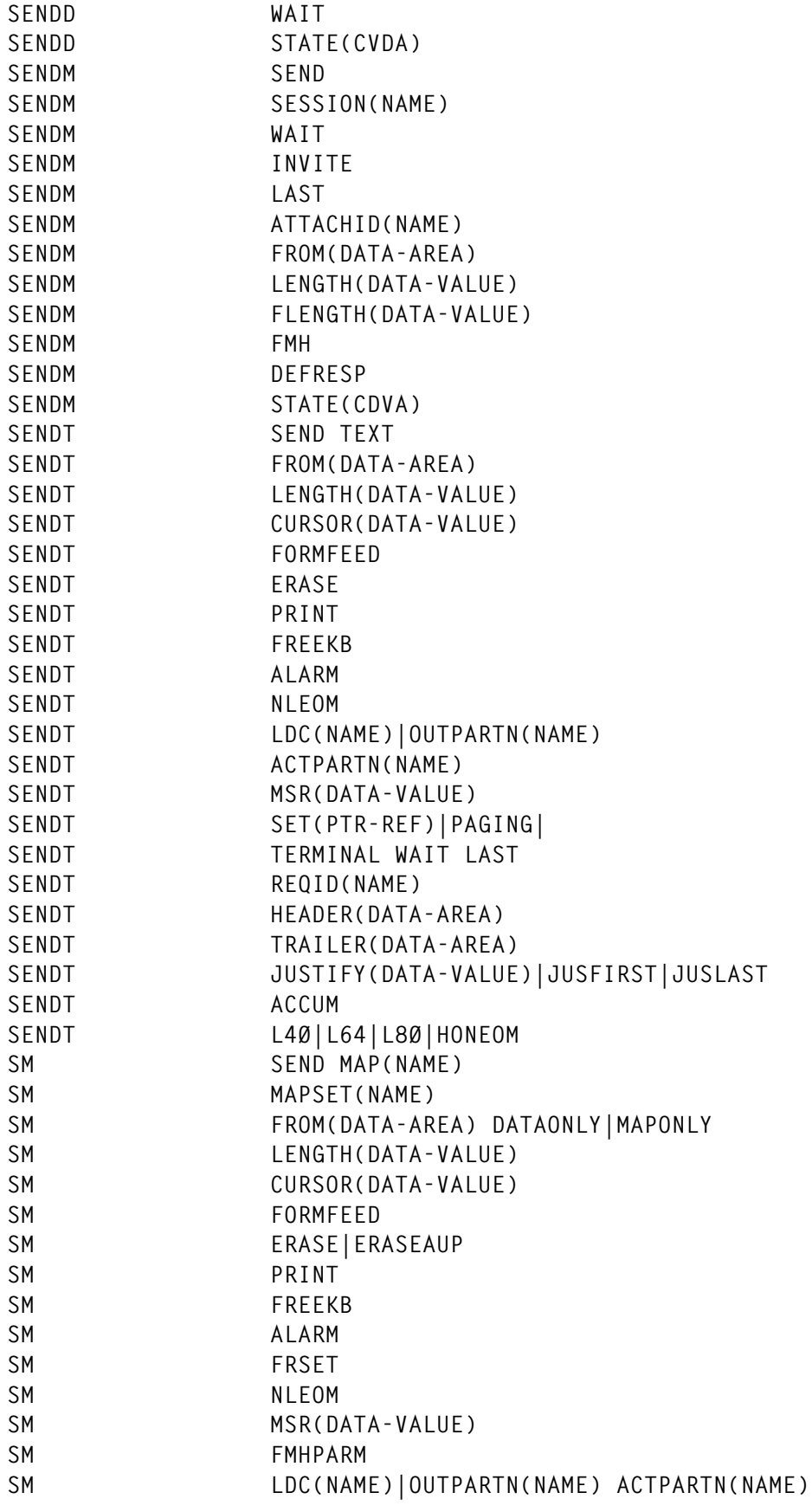

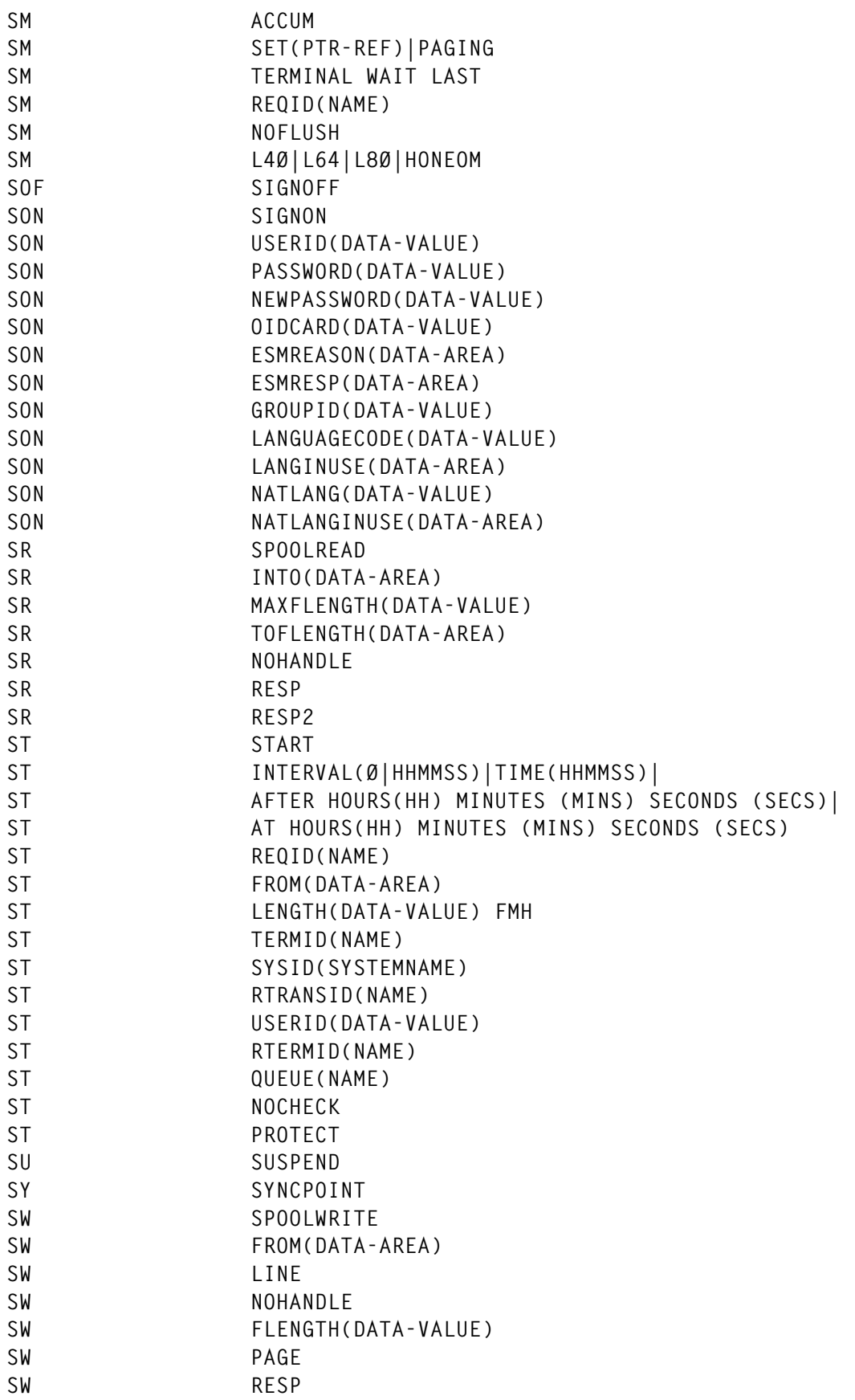

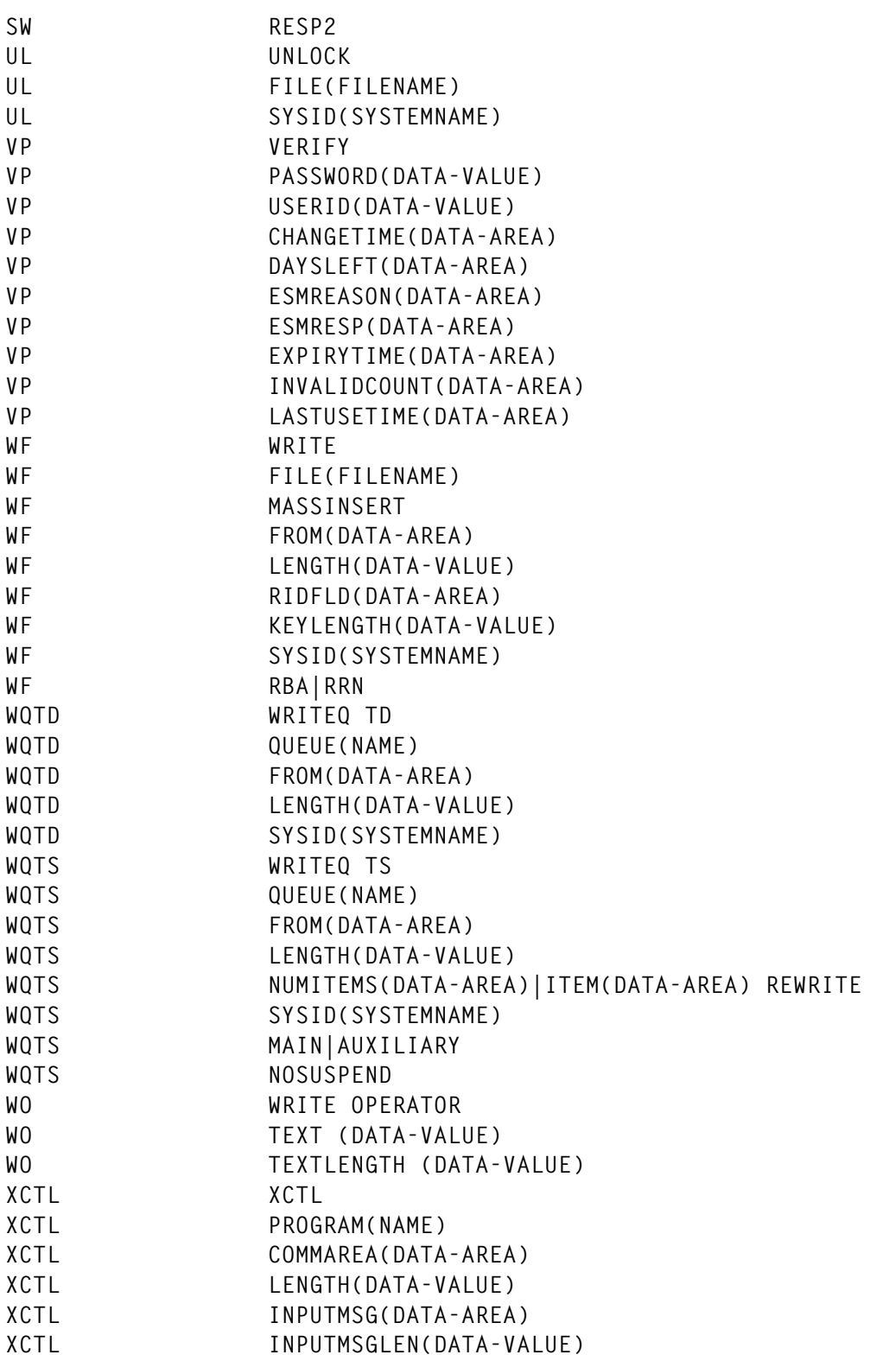

*Paul Jansen (with the permission of Marco Seesing and Martijn Bosschieter) Systems Programmer Interpay/BankGiroCentrale (The Netherlands)* © M Bosschieter/M Seesing 1998

#### <span id="page-24-0"></span>**Date testing CICS applications**

As we approach the year 2000, testing CICS applications with a different system date, usually a date in the future, has become a hot issue. There are numerous products available that allow you to change the date for a whole CICS region. This has the drawback that all transactions running in the CICS region will have the *same* date.

We decided to take another approach. Our IY2K solution allows each user in the CICS region to establish his *private* 'future' date. Now our CICS application people can jump backwards and forwards in time, switching dates as they like, without disturbing other users in the CICS region or having to recycle the CICS region.

CICS programs get access to date and time in two main ways. The first way is by accessing the EIBDATE and EIBTIME fields in the EXEC Interface Block and, after the EIBDATE and EIBTIME have been updated, using the EXEC CICS ASKTIME statement. The second way is by using the EXEC CICS ASKTIME ABSTIME() statement, followed by the EXEC CICS FORMATTIME statement to translate the ABSTIME value into readable date and time values.

The IY2K solution intercepts both ways of accessing date and time, using CICS Global User Exits (GLUEs). The XEIOUT GLUE allows you to change the output from every EXEC CICS statement issued. We use it to change the output from the EXEC CICS ASKTIME and EXEC CICS ASKTIME ABSTIME() statement. The XPCFTCH GLUE gets control every time CICS fetches a program. We use the XPCFTCH exit to change the EIBDATE value at task initiation, so that the task starts with the private 'future' date.

Every user of IY2K stores the shifted date in a piece of shared storage. Every time a date is requested, the shared storage is checked to see whether the date needs to be shifted. The same logic is applied at transaction initiation time.

The IY2K solution consists of five programs, one map, and three transaction definitions. Firstly, we coded both GLUE programs – IPPCEIOU is the GLUE which gets control at the XEIOUT exit point,

<sup>© 1998.</sup> Reproduction prohibited. Please inform Xephon of any infringement. 25

and IPPCPCFT gets control at the XPCFTCH exit point. Two other programs were created, allowing us to enable and/or disable both exit programs: IPPCEIEN is the program enabling and starting the exits, and IPPCEIDI is the program needed for disabling and stopping the exits. EIEN is the transaction definition used for IPPCEIEN, and EIDI is the transaction definition for IPPCEIDI.

The exit-enabling program logic is mainly as follows: we enable the IPPCEIEN at exit point XEIOUT (without starting it), and request a Global Work Area (GWA) of 8 bytes (this GWA is passed to the IPPCEIOU exit program at exit invocation). Instead of allocating a large GWA, we prefer to allocate a piece of shared storage and just store the address in the GWA. Next we start the IPPCEIOU exit program. We then enable the IPPCPCFT at exit point XEIOUT and acquire a GWA of 8 bytes. We also plug the address of the shared storage in the GWA for IPPCPCFT, and start the IPPCPCFT exit program.

#### IPPCEIEN

 **TITLE 'IPPCEIEN - ENABLE XEIOUT AND XPCFTCH - IY2K' SPACE 2 IPPCEIEN AMODE 31 IPPCEIEN RMODE ANY SPACE 2 \*——————————————————————————————————— \* \* INVOKED BY THE EIEN TRANSACTION AND USED IN PLTPI \* \* ENABLE BOTH EXIT PROGRAMS (IPPCEIOU AND IPPCPCFT) \* \* - ENABLE IPPCEIEN PROGRAM \* - GET SHARED STORAGE \* - EXTRACT GLOBAL AREA ADDRESS \* - FILL THE ADDRESS OF THE SHARED STORAGE IN THE GWA \* - START THE IPPCEIEN EXIT PROGRAM \* - ENABLE IPPCPCFT PROGRAM \* - EXTRACT GLOBAL AREA ADDRESS \* - FILL THE ADDRESS OF THE SHARED STORAGE IN THE GWA \* - START THE IPPCPCFT EXIT PROGRAM \* \*———————————————————————————————————**

> **SPACE DFHREGS**

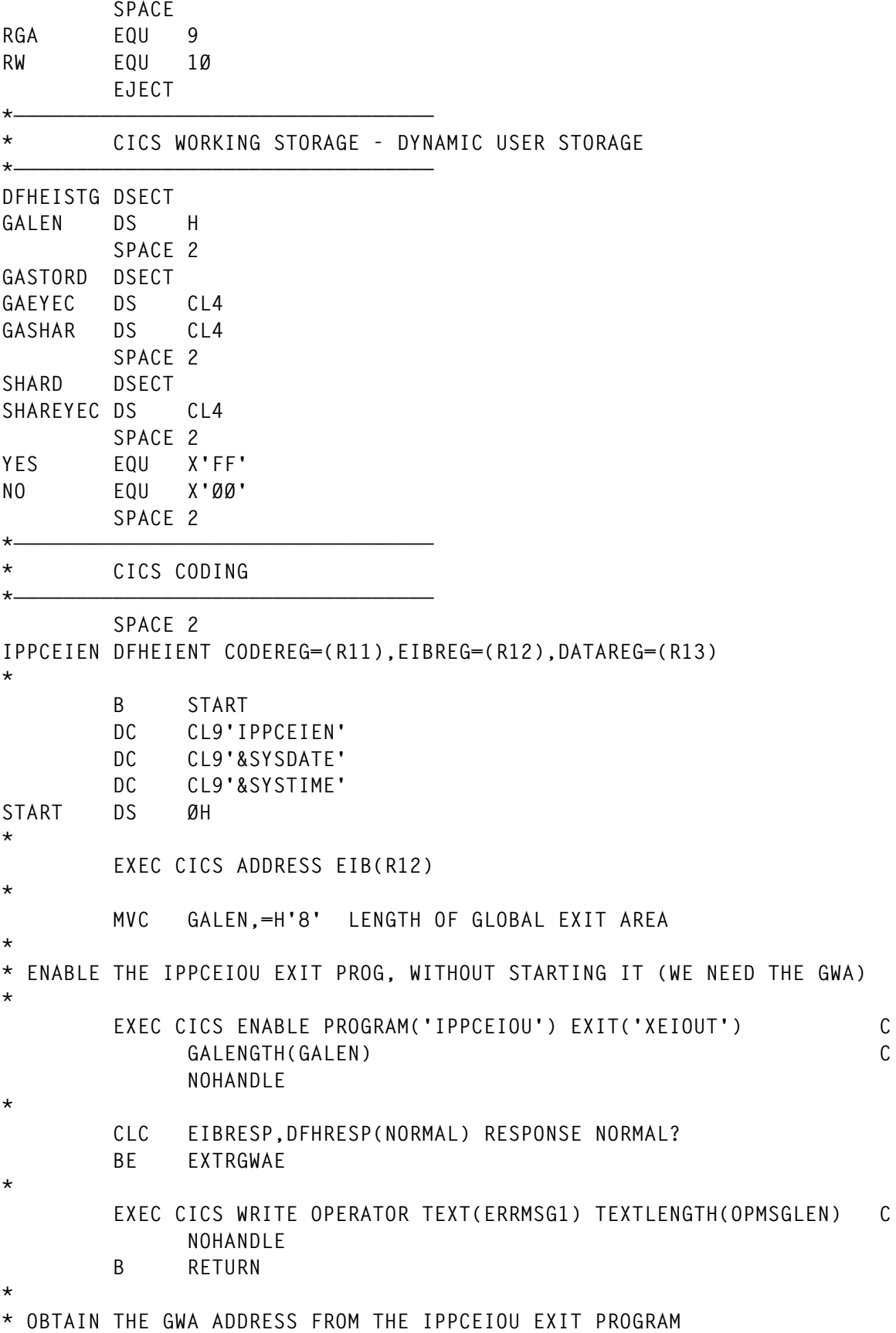

**EXTRGWAE DS ØH EXEC CICS EXTRACT EXIT PROGRAM('IPPCEIOU') C GASET(RGA) GALENGTH(GALEN) C NOHANDLE \* CLC EIBRESP,DFHRESP(NORMAL) RESPONSE NORMAL? BE GETSTOR \* EXEC CICS WRITE OPERATOR TEXT(ERRMSG2) TEXTLENGTH(OPMSGLEN) C NOHANDLE B RETURN \* GETSTOR DS ØH USING GASTORD,RGA MVC GAEYEC,=CL4'GAEI' \* \* NOW GET THE PIECE OF SHARED STORAGE \* EXEC CICS GETMAIN FLENGTH(16384) INITIMG(X'ØØ') C SHARED C SET(R2) C NOHANDLE \* CLC EIBRESP,DFHRESP(NORMAL) RESPONSE NORMAL? BE ENABEI \* EXEC CICS WRITE OPERATOR TEXT(ERRMSG3) TEXTLENGTH(OPMSGLEN) C NOHANDLE B RETURN \* \* SAVE THE ADDRESS IN THE GWA AND START THE IPPCEIOU EXIT PROGRAM \* ENABEI DS ØH ST R2,GASHAR SAVE ADDRESS IN GLOBAL STORAGE USING SHARD,R2 MVC SHAREYEC,=CL4'EISH' EXEC CICS ENABLE PROGRAM('IPPCEIOU') START C NOHANDLE \* CLC EIBRESP,DFHRESP(NORMAL) RESPONSE NORMAL? BE ENABPCFT \* EXEC CICS WRITE OPERATOR TEXT(ERRMSG4) TEXTLENGTH(OPMSGLEN) C NOHANDLE B RETURN \* ENABPCFT DS ØH EXEC CICS WRITE OPERATOR TEXT(ERRMSG5) TEXTLENGTH(OPMSGLEN) C NOHANDLE**

**\***

**\* \* ENABLE THE IPPCPCFT EXIT PROG, WITHOUT STARTING IT (WE NEED THE GWA) \* EXEC CICS ENABLE PROGRAM('IPPCPCFT') EXIT('XPCFTCH') C GALENGTH(GALEN) C NOHANDLE \* CLC EIBRESP,DFHRESP(NORMAL) RESPONSE NORMAL? BE EXTRGWAP \* EXEC CICS WRITE OPERATOR TEXT(ERRMSG6) TEXTLENGTH(OPMSGLEN) C NOHANDLE B RETURN \* \* OBTAIN THE GWA ADDRESS FROM THE IPPCPCFT EXIT PROGRAM \* EXTRGWAP DS ØH EXEC CICS EXTRACT EXIT PROGRAM('IPPCPCFT') C GASET(RGA) GALENGTH(GALEN) C NOHANDLE \* CLC EIBRESP,DFHRESP(NORMAL) RESPONSE NORMAL? BE ENABPC \* EXEC CICS WRITE OPERATOR TEXT(ERRMSG7) TEXTLENGTH(OPMSGLEN) C NOHANDLE B RETURN \* \* SAVE THE SHARED STORAGE ADDRESS IN THE GWA AND START IPPCPCFT \* ENABPC DS ØH USING GASTORD,RGA MVC GAEYEC,=C'GAPC' ST R2,GASHAR EXEC CICS ENABLE PROGRAM('IPPCPCFT') START C NOHANDLE \* CLC EIBRESP,DFHRESP(NORMAL) RESPONSE NORMAL? BE ALLOK \* EXEC CICS WRITE OPERATOR TEXT(ERRMSG8) TEXTLENGTH(OPMSGLEN) C NOHANDLE B RETURN \* ALLOK DS ØH EXEC CICS WRITE OPERATOR TEXT(ERRMSG9) TEXTLENGTH(OPMSGLEN) C NOHANDLE B RETURN EJECT ERRMSG1 DC CL6Ø'IPPCEIEN - IPPCEIOU - INITIAL ENABLE FAILED'**

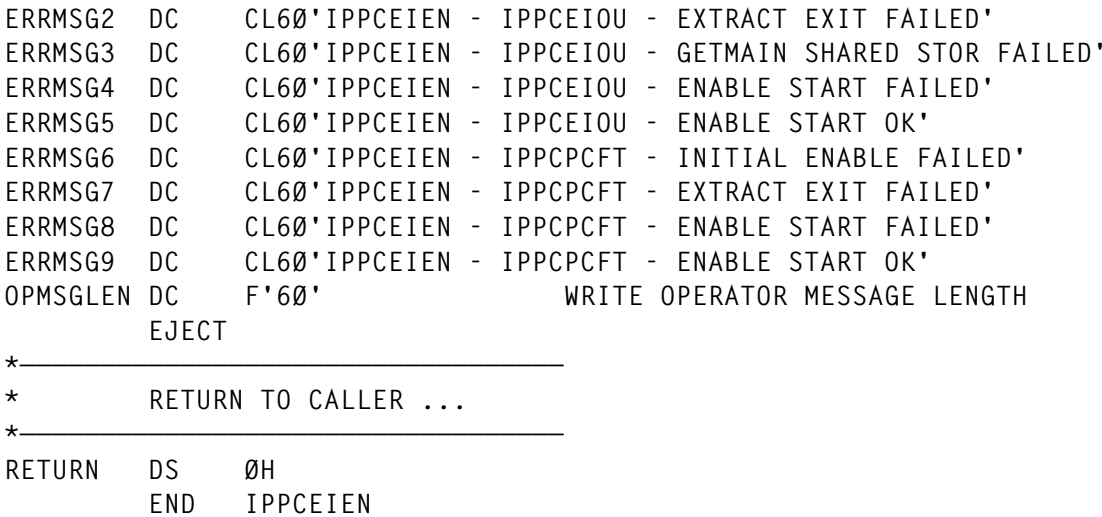

The shared storage is big enough to allow 500 terminals to set their own date.

#### IPPCEIOU

The IPPCEIOU exit program is fairly simple. It analyses the EXEC CICS request, and intercepts the ASKTIME and ASKTIME ABSTIME () requests. If one of those is entered, the piece of shared storage is accessed to see whether we need to adjust the EIBDATE field for this terminal. If the request was issued with the ABSTIME parameter, we adjust the parameter passed to return the date requested by the user.

> **TITLE 'IPPCEIOU - EXEC INTERFACE EXIT PROGRAM' SPACE**

**\*——————————————————————————————————— \* \* THIS PROGRAM IS A GLUE AT THE XEIOUT EXIT POINT. IT INTERCEPTS THE \* EXEC CICS ASKTIME AND EXEC CICS ASKTIME ABSTIME() CALLS, AND RETURNS \* THE REQUESTED PRIVATE DATE, IF NEEDED \* \* DO \*NOT\* USE THE CICS TRANSLATOR FOR THIS PROGRAM !!! \* \* MAIN LOGIC \* - CHECK IF IT WAS ASKTIME OR ASKTIME ABSTIME() \* - CHECK THE SHARED STORAGE FOR THIS TERMINAL .. \* - IF FOUND, ADJUST THE EIBDATE FIELD \* - IF IT WAS AN ABSTIME REQUEST, ADJUST THE PARAMETER PASSED \* \*———————————————————————————————————**

 **SPACE**

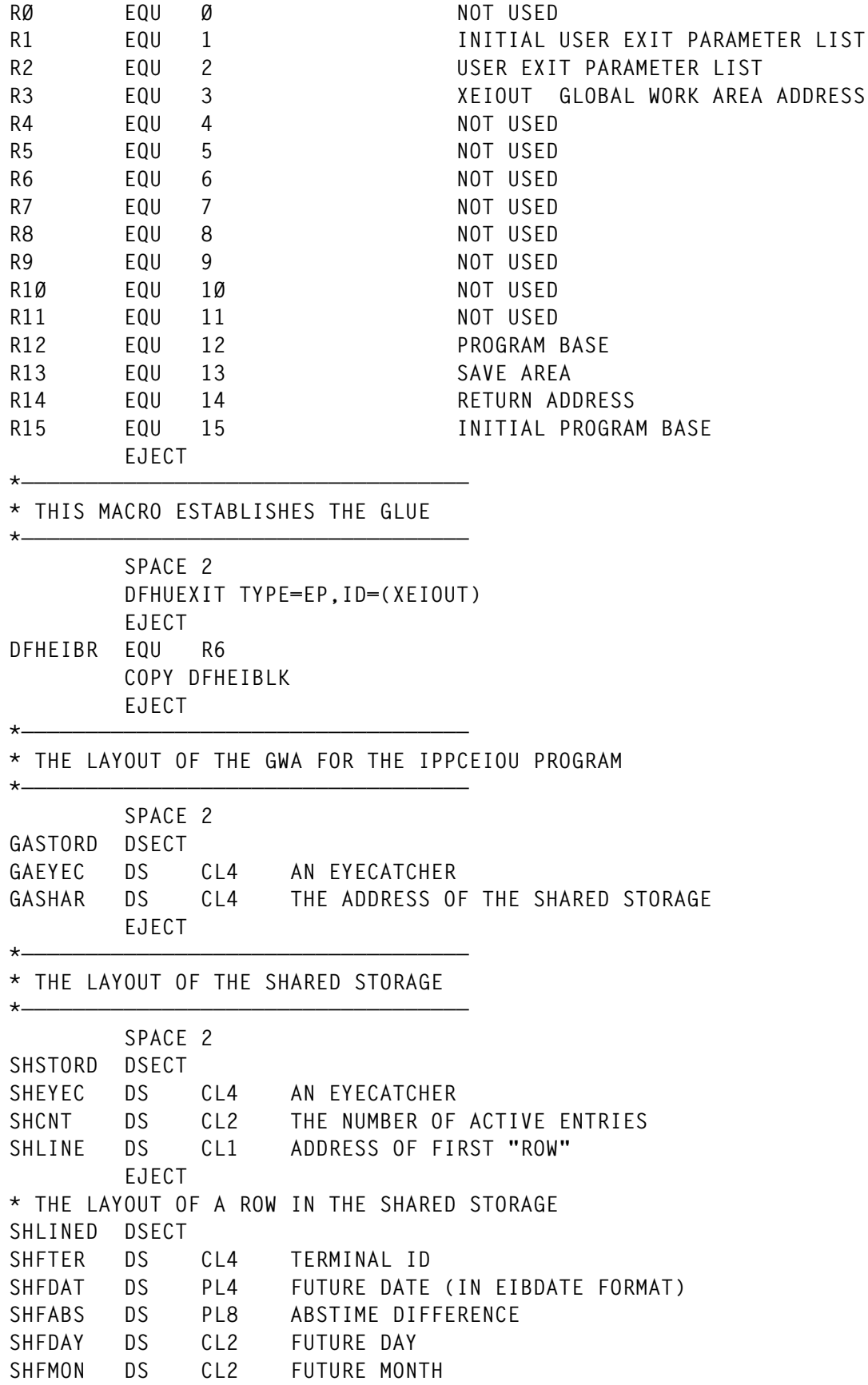

**SHFYEA DS CL4 FUTURE YEAR SHLINEL EQU \*-SHFTER EJECT \*——————————————————————————————————— \* THE LAYOUT OF THE COMMAND PARAMETER LIST (POINTED BY UEPARG) \*——————————————————————————————————— SPACE 2 EPARGD DSECT EPARGØ DS F ARGUMENT Ø (STARTS WITH THE 2-BYTE FUNCTION CODE) EPARG1 DS F ARGUMENT 1 (THE OUTPUT FOR THE ASKTIME PARAM) EJECT \*——————————————————————————————————— \* START AS A NORMAL PROGRAM \*——————————————————————————————————— SPACE 2 IPPCEIOU CSECT SPACE 2 IPPCEIOU AMODE 31 IPPCEIOU RMODE ANY SPACE 2** SAVE (14,12) SAVE REGS LR R12,R15 SET-UP BASE REGISTER<br>USING IPPCEIOU,R12 ADDRESSABILITY USING IPPCEIOU, R12  **LR R2,R1 GET UEP PARAMETER LIST USING DFHUEPAR,R2 ADDRESSABILITY SPACE 2 L R3,UEPGAA GET GWA ADDRESS USING GASTORD,R3 ADDRESSABILITY SPACE** L R4, UEPARG ADDRESS THE EXEC CICS ARGUMENTS  **USING EPARGD,R4 L R5,EPARGØ \* CLC Ø(2,R5),=X'1ØØ2' IF THIS IS ASKTIME** BE CHCKDATE<br>CLC Ø(2,R5).=  **CLC Ø(2,R5),=X'4AØ2' OR THIS IS ASKTIME ABSTIME BNE RETURN \* CHCKDATE DS ØH \* L R6,UEPEXECB ADDRESS THE EIB USING DFHEIBLK,R6 \* CLC EIBTRNID,=C'IY2K' IY2K ALWAYS RETURNS SYSTEM DATE BE RETURN \* L R7,GASHAR ADDRESS OF THE SHARED STORAGE USING SHSTORD,R7 LH R8,SHCNT NUMBER OF ACTIVE ENTRIES LA R9,SHLINE ADDRESS THE FIRST ROW**

 **USING SHLINED,R9 \* CHCKLOOP DS ØH LTR R8,R8 TILL ALL ENTRIES CHECKED BZ RETURN \* CLC SHFTER,EIBTRMID DO WE HAVE A HIT? BNE** CHCKNEXT **CHECK THE NEXT ONE \* MVC EIBDATE(4),SHFDAT MOVE THE FUTURE DATE FOR THIS TERM \* CLC Ø(2,R5),=X'4AØ2' IF THIS WAS AN ASKTIME ABSTIME BNE DATEDONE EIBDATE IS UPDATED \* L R5,EPARG1 ADDRESS THE ABSTIME ARGUMENT AP Ø(8,R5),SHFABS ADD THE OFFSET (MIGHT BE NEGATIVE) \* DATEDONE DS ØH XR R8,R8 B RETURN GET OUT \* CHCKNEXT DS ØH LA R9,SHLINEL(9) POINT TO NEXT ROW BCTR R8,RØ ONE MORE PROCESSED B CHCKLOOP \* DROP R9 DROP R7 DROP R6 DROP R4 DROP R3 EJECT \*——————————————————————————————————— \* END AS A NORMAL PROGRAM \*——————————————————————————————————— SPACE** RETURN DS ØH RETURN TO THE CALLER  **L R13,UEPEPSA ADDRESS OF EXIT SAVE AREA RETURN (14,12),RC=UERCNORM RESTORE REGS AND RETURN SPACE LTORG SPACE END IPPCEIOU**

#### IPPCPCFT

The IPPCPCFT exit program uses almost the same logic, the only difference being that access to the EIB is not so straightforward in the XPCFTCH exit point. We need to use an XPI call to access the EIB. Once we have the EIB address, we can change the EIBDATE value to the date requested by the user.

 **TITLE 'IPPCPCFT - PROGRAM FETCH - EXIT PROGRAM' SPACE 2 \*——————————————————————————————————— \* \* THIS PROGRAM IS A GLUE AT THE XPCFTCH EXIT POINT. IT MODIFIES THE \* EIBDATE FIELD, RETURNING THE REQUESTED PRIVATE DATE, IF NEEDED \* \* DO \*NOT\* USE THE CICS TRANSLATOR FOR THIS PROGRAM !!! \* \* MAIN LOGIC \* - CHECK IF THE LOGICAL LEVEL WAS LESS OR EQUAL 1 \* - ADDRESS THE EIB USING THE XPI DFHAPIQX CALL \* - CHECK THE SHARED STORAGE FOR THIS TERMINAL .. \* - IF FOUND, ADJUST THE EIBDATE FIELD \* \*——————————————————————————————————— EJECT @L1A \*——————————————————————————————————— \* THIS MACRO ESTABLISHES THE GLUE \*——————————————————————————————————— SPACE DFHUEXIT TYPE=EP,ID=(XPCFTCH) EJECT @L1A \*——————————————————————————————————— \* THIS MACRO ESTABLISHES THE XPI ENVIRONMENT \*——————————————————————————————————— SPACE DFHUEXIT TYPE=XPIENV EJECT \*——————————————————————————————————— \* THIS MACRO ESTABLISHES THE LAYOUT FOR THE XPCFTCH GLUE PARAMETERS \*——————————————————————————————————— SPACE COPY DFHPCUE EJECT \*——————————————————————————————————— \* THIS MACRO ESTABLISHES THE LAYOUT FOR THE INQ\_APPLICATION\_DATA XPI \*——————————————————————————————————— SPACE COPY DFHAPIQY EJECT COPY DFHEIBLK DFHEIBR EQU 11 EJECT \*——————————————————————————————————— \* THE LAYOUT OF THE GWA FOR THE IPPCEIOU PROGRAM \*———————————————————————————————————**

 **SPACE 2 GASTORD DSECT** GAEYEC DS CL4 AN EYECATCHER **GASHAR DS CL4 THE ADDRESS OF THE SHARED STORAGE EJECT \*——————————————————————————————————— \* THE LAYOUT OF THE SHARED STORAGE \*——————————————————————————————————— SPACE 2 SHSTORD DSECT** SHEYEC DS CL4<br>
SHCNT DS CI2 **SHCNT DS CL2 THE NUMBER OF ACTIVE ENTRIES** SHLINE DS CL1 ADDRESS OF FIRST "ROW"  **EJECT \* THE LAYOUT OF A ROW IN THE SHARED STORAGE SHLINED DSECT** SHFTER DS CL4 **SHFDAT DS PL4 FUTURE DATE (IN EIBDATE FORMAT)** SHFABS DS PL8 ABSTIME DIFFERENCE **SHFDAY DS CL2 FUTURE DAY** SHFMON DS CL2 **FUTURE MONTH** SHFYEA DS CL4 FUTURE YEAR **SHLINEL EQU \*-SHFTER EJECT \*——————————————————————————————————— \* START AS A NORMAL PROGRAM \*——————————————————————————————————— SPACE 2 IPPCPCFT CSECT SPACE IPPCPCFT AMODE 31 IPPCPCFT RMODE ANY SPACE SAVE (14,12) SAVE REGS LR R12,R15 SET-UP BASE REGISTER USING IPPCPCFT,R12 ADDRESSABILITY B START DC CL9'IPPCPCFT' DC CL9'&SYSDATE' DC CL9'&SYSTIME' \* START DS ØH \* LR R2,R1 GET UEP PARAMETER LIST USING DFHUEPAR,R2 ADDRESSABILITY SPACE 2 L R3,UEPGAA GET GWA ADDRESS USING GASTORD,R3 ADDRESSABILITY SPACE L R4,UEPPCDS ADDRESS THE XPCFTCH PARAM LIST USING DFHPCUE,R4**

© 1998. Reproduction prohibited. Please inform Xephon of any infringement. 35

```
*
         CLC PCUE_LOGICAL_LEVEL,=F'1' CHECK ON LOGICAL LEVEL
         BH RETURN
*
         CLC PCUE_PROGRAM_NAME,=CL8'IPPCIY2K' IY2K ALWAYS SYSTEM DATE
         BE RETURN
*
         L R5,UEPXSTOR PREPARE FOR THE XPI CALL
         USING DFHAPIQ_ARG,R5 ADDRESS THE PARAM LIST
         L R13,UEPSTACK REQUIRED BY XPI INTERFACE
*
* INQ_APPLICATION_DATA RETURNS THE ADDRESS OF THE EIB
*
         DFHAPIQX CALL,CLEAR,IN,FUNCTION(INQ_APPLICATION_DATA), X
              OUT,EIB((R11)),RESPONSE(*),REASON(*)
*
         CLI APIQ_RESPONSE,APIQ_OK ERROR OCCURRED ...
         BE CHCKSTOR
*
         WTO 'IPPCPCFT - INQ APPL FAILED',ROUTCDE=(11),DESC=(7)
         B RETURN
*
CHCKSTOR DS ØH
         USING DFHEIBLK,R11 ADDRESS THE EIB
         L R7,GASHAR ADDRESS THE SHARED STORAGE AREA
         USING SHSTORD,R7
        LH R8, SHCNT NUMBER OF ACTIVE ENTRIES
         LA R9,SHLINE ADDRESS THE FIRST ROW
         USING SHLINED,R9
*
CHCKLOOP DS ØH
         LTR R8,R8 TILL ALL ENTRIES CHECKED
         BZ RETURN
*
         CLC SHFTER,EIBTRMID DO WE HAVE A HIT ?
         BNE CHCKNEXT
*
         MVC EIBDATE(4),SHFDAT MOVE THE FUTURE DATE
         XR R8,R8 STOP THE LOOP
         B RETURN
*
```
*Editor's note: this article will be continued next month*.

*Stan Adriaensen Systems Engineer Groupe Royale Belge/IPPA (Belgium)* © Xephon 1998

#### <span id="page-36-0"></span>**Transferring code from the Web to a mainframe**

*Editor's note: although this article was written by an* MVS Update *subscriber, the ISPF edit macro, or a modified version (once you've identified the 'before' and 'after' hex codes at your site), can be used to overcome problems experienced when downloading* Update *code to a mainframe.*

When a colleague of mine recently downloaded an *MVS Update* article from the Xephon Web site to his PC and then uploaded it to his MVS system, he found to his disappointment that the program code would not run properly.

It was a REXX program, and, when he executed it, he received the following message:

```
IRXØØ13I Error running XXXXXXXX, line nn: Invalid character in program
```
This was rather puzzling, but a quick look at the code revealed that the offending character was a REXX 'not' (that is  $\gamma$ , in a  $\gamma$  = expression), which should be a hex value X'5F', but was instead a X'B0'. The REXX interpreter was rejecting this value. Another odd character turned out to be the '|' operator, which should be X'4F', but was X'6A'.

Having discovered this, it was easy to code an ISPF edit macro to fix this and to cater for it in future uploads:

```
ISREDIT MACRO
ISREDIT CHANGE ALL X'BØ' X'5F'
ISREDIT CHANGE ALL X'6A' X'4F'
EXIT
```
The PC was running IBM Personal Communications 3270 Version 4.1 for Windows with an IEEE 802.2 connection to the host, code page 037. The upload was achieved using the IBM 3270 PC File Transfer Program for MVS/TSO Release 1.1.1 using the following command:

**IND\$FILE PUT XEPHFILE.TEXT ASCII CRLF RECFM(V) LRECL(133)**

It seems that the ASCII to EBCDIC conversion taking place works fine for alphanumeric characters, but is suspect for unusual ones. Readers should be aware of this when transferring code.

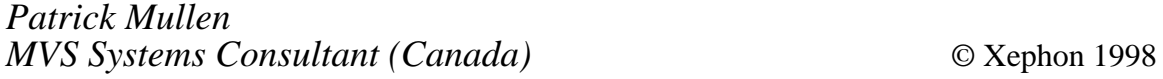

© 1998. Reproduction prohibited. Please inform Xephon of any infringement. 37

### <span id="page-37-0"></span>**Terminal auto-install/PRINTTO modification**

If you use auto-install to install terminal definitions you will probably have found that it is difficult to maintain terminal to PRINTTO printer relationships. I have modified the following program, mostly supplied by IBM as DFHZATDX in SDFHSAMP, to read a DB2 table at autoinstall time to get the appropriate PRINTTO printer. The DB2 table consists of two four-byte columns. Column one is the four byte terminal-id, which we get from the last four bytes of the VTAM address. The second four bytes are the CICS TERMID of a defined CICS printer. This is plugged into the PRINTTO field for the autoinstalled terminal.

 There are three scenarios that can develop when a look-up is performed against this table for a given terminal-id:

- The requested terminal is found in the table and the associated printer is retrieved and plugged into the PRINTTO field.
- The requested terminal-id is not found. If this is the case, check whether the controller that the terminal is plugged into is in the table. For our installation we put the control unit address in the first two bytes of the CICS terminal-id. We then append XX to these two bytes to get the entry for the control unit. Assuming that all users not otherwise defined are located in the same general area by control unit, we take the associated printer and plug that into the PRINTTO field and put out a message to that effect to CSSL.
- The terminal and the control unit are not defined. In this case, we put out descriptive messages to CSSL and plug nothing into the PRINTTO field and continue with the auto-install.

Here is an example of these entries in this table:

- LAXXL75E definition for control unit with address LA.
- LA0BLB1F definition for terminal LA0B printer LB1F.

If these were the only entries in the table, then terminal LA0B would screen print to printer LB1F. All other terminals plugged into the LA

controller will print to printer L75E. All other terminals logging on to this CICS will have no PRINTTO printer defined.

To my knowledge, this auto-install program only works with CICS 4.1.0. I had to convert my CICS 3.3 system to this prior to bringing up my first 4.1.0 system.

```
DPKCS101
```

```
******************************************************************
* *
* MODULE NAME = DPKCS1Ø1 *
* *
* DESCRIPTIVE NAME = CICS/ESA(SAMPLE) Terminal auto-install *
                  * user program (COBOL) @P2A*
* *
* 5655-Ø18 *
* COPYRIGHT = NONE *
* *
* STATUS = 4.1.Ø *
* *
* FUNCTION = Provide user input to terminal auto-install *
* processing. @P2A*
* *
* This module must be compiled with COBOL II compiler.*
* *
* This module is a component of ZCP. *
* *
* It is called via an DFHPC CTYPE=LINK-URM, from *
* DFHZATA (INSTALL) and DFHZATD (DELETE). *
* *
* Input to the module is a parameter list addressed *
* by DFHEICAP. *
* *
* The program is invoked when: *
* 1) An auto-install INSTALL is in progress *
      * 2) An auto-install DELETE has just completed *
* *
* The function to be performed is indicated via the *
* passed parameter list. This is evaluated during *
* common initialization processing, and control *
* passed to the appropriate routine. *
* *
* Function 1 - INSTALL *
* —————————— *
* The primary purpose of this function is to complete the *
* SELECTED-PARMS fields. These are used as input to an auto- *
* install resource 'builder' request. *
* *
```

```
* The following fields may already have been supplied by MTS: *
* SELECTED-MODELNAME *
* SELECTED-PRINTER-NETNAME *
* SELECTED-ALTPRINTER-NETNAME *
* The following fields should be set (if not supplied by MTS): *
* SELECTED-MODELNAME *
* The following fields should be set: *
* SELECTED-TERM-ID *
* SELECTED-RETURN-CODE *
* The following fields may be set. *
* SELECTED-PRINTER-ID *
* SELECTED-ALTPRINTER-ID *
* *
* The default action of this program is: *
* *
* - If the modelname list contains no elements, then return *
* - If the first character of SELECTED-MODELNAME is blank *
* (Not supplied by MTS), then copy the first modelname in *
* MODELNAME-LIST into SELECTED-MODELNAME. *
* - Copy last 4 non-blank characters of the passed netname to *
* SELECTED-TERM-ID. *
* - Set the SELECTED-RETURN-CODE to RETURN-OK to indicate that *
* a selection has been made. *
* - Return to the calling program. *
* *
* EXIT-NORMAL = *
* Exit is via an EXEC CICS RETURN command. *
* Status is set to zero if all processing completes normally*
* *
* EXIT-ERROR = *
* Exit is via an EXEC CICS RETURN command. *
* RETURN-CODE is non-zero on entry to this module and is *
* untouched if any error occurs, hence, a non-zero return *
* code is passed back to the calling program. *
* *
* Function 2 - auto-install DELETE *
* ——————————————— *
* *
* This function gives the user the opportunity to perform *
* processing when an auto-installed terminal has been deleted. *
* *
* The default action of this program is to establish *
* addressability to the parameter list, and RETURN. *
* *
* *
* EXIT-NORMAL = *
* Exit is via an EXEC CICS RETURN command. *
* *
* Function 7 & 8 - auto-install of a shipped definition *
* ———————————————————————————— *
* *
* The primary purpose of this function is to validate the *
```

```
* SELECTED_TERMID field. This is used as input to an auto- *
* install resource 'builder' request. *
* *
* The fields are described in more detail in DFHTCUDS. *
* *
* The following input fields are supplied: *
* INSTALL_SHIPPED_CLASH -> Y/N *
* INSTALL_SHIPPED_NETNAME_PTR -> NETNAME_FIELD *
* INSTALL_SHIPPED_TERMID_PTR -> incoming TERMID *
* INSTALL_SHIPPED_APPLID_PTR -> APPLID of TOR *
* INSTALL_SHIPPED_SYSID_PTR -> SYSID of incoming request *
* INSTALL_SHIPPED_CORRID_PTR -> Correlation token *
* *
* The following fields should be set on exit: *
* SELECTED_TERM_ID *
* SELECTED_RETURN_CODE *
* EXIT-NORMAL = *
* Exit is via an EXEC CICS RETURN command. *
* Status is set to zero if all processing completes normally.*
* *
* EXIT-ERROR = *
* Exit is via an EXEC CICS RETURN command. *
* RETURN_CODE is non-zero on entry to this module and is *
* untouched if any error occurs, hence, a non-zero return *
* code is passed back to the calling program. *
* *
* Function 1Ø & 11 - auto-install delete of shipped definition *
* ————————————————————————————— *
* *
* This function gives the user the opportunity to perform *
* processing when an auto-installed terminal has been deleted. *
* *
* The default action of this program is to establish *
* addressability to the parameter list, and RETURN. *
* *
* *
* EXIT-NORMAL = *
* Exit is via an EXEC CICS RETURN command. *
*———————————————————————————————— *
* *
* ENTRY POINT = DPKCS1Ø1 *
* *
* PURPOSE = All Functions *
* *
* The request type is analysed, and control passed to the *
  * appropriate routine. *
* *
* *
*———————————————————————————————— *
* *
* EXTERNAL REFERENCES = None *
* *
```

```
* ROUTINES = *
* EXEC CICS RETURN - return to calling program *
* *
* *
* CONTROL BLOCKS = *
* See FUNCTION section for description of input *
* parameters *
* *
*———————————————————————————————— *
* *
* DESCRIPTION *
* *
* A check is made to ensure the presence of the input parameters *
* (passed via COMMAREA). If these do not exist, then return is *
* made to the calling program. *
* *
* The type of request(INSTALL|DELETE) is then determined, and a *
* branch taken to the appropriate function routine(see 'FUNCTION'*
* above for details). *
* *
*——————————————————————————————— *
* *
* CHANGE ACTIVITY : *
* *
* PN= REASON REL YYMMDD HDXIII : REMARKS *
* $D1= IØ6615 41Ø 95Ø614 HD6NPRW: Shipped URM *
* $PØ= 17Ø 85Ø514 : Created. *
* $P1= M9Ø474 33Ø 91Ø8Ø7 HDBWSH : Prologue fixed. *
  * $P2= M83127 41Ø 93Ø7Ø9 HDAFDRB: Correct prologue comments. *
* *
******************************************************************
  IDENTIFICATION DIVISION.
  PROGRAM-ID. DPKCS1Ø1.
  ENVIRONMENT DIVISION.
  DATA DIVISION.
  WORKING-STORAGE SECTION.
*
* CODES SUPPLIED BY COMMAREA:
*
  77 install-code PIC X(1) VALUE IS 'Ø'.
  77 delete-code PIC X(1) VALUE IS '1'.
  77 install-sterm PIC X(1) VALUE IS '7'.
  77 install-srse PIC X(1) VALUE IS '8'.
  77 delete-sterm PIC X(1) VALUE IS x'FA'.
  77 delete-srse PIC X(1) VALUE IS x'FB'.
*
* RETURN CODES:
*
  77 return-ok PIC X(1) VALUE IS LOW-VALUES.
```

```
 77 reject PIC X(1) VALUE IS x'Ø1'.
 Ø1 WM-WRITEQ-MESSAGE1.
     Ø5 FILLER PIC X(15) VALUE '***** TERMINAL '.
     Ø5 WM-TERMINAL PIC X(4) VALUE SPACES.
     Ø5 FILLER PIC X(22) VALUE ' HAS NO ENTRY IN TABLE'.
     Ø5 FILLER PIC X(13) VALUE ' FOR DPKCS1Ø1'.
 Ø1 WM-WRITEQ-MESSAGE2.
     Ø5 FILLER PIC X(16) VALUE '***** CNTL UNIT '.
     Ø5 WM-CNTLUNIT PIC X(2) VALUE SPACES.
     Ø5 FILLER PIC X(22) VALUE ' HAS NO ENTRY IN TABLE'.
     Ø5 FILLER PIC X(13) VALUE ' FOR DPKCS1Ø1'.
*
* STRUCTURE TO ALLOW THE LAST FOUR CHARACTERS TO BE USED AS
* THE NETNAME.
*
  Ø1 net-sub1 pic s9(2) comp value 8.
                        pic s9(2) comp value Ø.
  Ø1 netname-bits.
      Ø2 net-chr pic x(1) occurs 8.
*
* TERMINAL IDENTIFIER IS BUILT HERE BEFORE BEING PLACED IN THE
* RETURN FIELD.
*
  Ø1 term-idnt.
      Ø2 term-chr pic x(1) occurs 4.
  Ø1 TI-TERM-IDNT-ALT REDEFINES term-idnt.
      Ø5 TI-TERM-CHR1-CHR2 PIC X(2).
      Ø5 FILLER PIC X(2).
  Ø1 DT-DUMMY-TERM.
      Ø5 DT-CNTL-UNIT-ID PIC X(2) VALUE SPACES.
      Ø5 FILLER PIC X(2) VALUE 'XX'.
  Ø1 DE-DB2-ERROR-MSG.
      Ø5 FILLER PIC X(34) VALUE
             'DB2 ERROR - DPKCS1Ø1 - SQLCODE = ('.
      Ø5 DE-SQLCODE PIC Z(8)9- VALUE ZERO.
                          PIC X VALUE ')'.
      Ø5 FILLER PIC X(8) VALUE
            'ERRMC = '.
      Ø5 DE-SQLERRMC PIC X(72) VALUE SPACES.
******************************************************************
* STANDARD SQLCA2 COPY MEMBER
******************************************************************
      COPY SQLCA2.
      EXEC SQL
          INCLUDE TTRMØØØ
      END-EXEC.
      EXEC SQL
          INCLUDE SQLCA
      END-EXEC.
  linkage section.
  Ø1 dfhcommarea.
```

```
 copy dfhtcuds.
  Ø1 sterm-idnt.
      Ø2 sterm-chr pic x(1) occurs 4.
                                                       * @BA83325C
* The IBM supplied structure for MODELNAME-LIST is for a single
* modelname. If you need to select the 2nd or subsequent
* modelname you can use a structure similar to the following:
*
* Ø1 modelname-list.
* Ø2 modelname-count PIC X(2).
* Ø2 modelname-names PIC X(8) occurs 1 to 999
* depending on modelname-count.
*
 PROCEDURE DIVISION.
*
* CHECK THAT WE HAVE A COMMAREA, IF NOT THEN EXIT
*
     if eibcalen not equal Ø
*
* EXECUTE THE APPROPRIATE PARAGRAPH FOR INSTALL OR DELETE:
*
         if install-exit-function equal install-code then
           perform install-paragraph
        end-if
*
* IF THE REQUEST WAS AN INSTALL REQUEST THEN THE NEXT TEST
* WILL FAIL ANYWAY, IE FANCY LOGIC NOT REQUIRED!
*
         if delete-exit-function equal delete-code then
           perform delete-paragraph
        end-if
*
        if install-shipped-exit-function equal install-sterm then
          perform install-shipped-paragraph
        end-if
*
        if install-shipped-exit-function equal install-srse then
          perform install-shipped-paragraph
        end-if
*
         if delete-exit-function equal delete-sterm then
           perform delete-paragraph
        end-if
*
         if delete-exit-function equal delete-srse then
           perform delete-paragraph
        end-if
*
* RETURN TO CICS.
*
```

```
 end-if.
  return-line.
      exec cics return end-exec.
      goback.
*
*
 install-paragraph.
*
* SET UP ADDRESSABILITY TO THE COMMAREA.
*
      set address of netname-field to install-netname-ptr.
*
      set address of modelname-list to install-modelname-ptr.
*
      set address of selected-parms to install-selected-ptr.
*
* CHECK IF WE HAVE MODELS TO USE, IF NOT THEN EXIT.
*
      if modelname-count not equal Ø
*
* MOVE THE NETNAME SO THAT IT CAN BE DEALT WITH ON A CHARACTER TO
* CHARACTER BASIS.
*
         move netname to netname-bits
*
* RESET NETNAME LENGTH IF THERE ARE TRAILING SPACES.
*
         perform with test before
                 varying net-sub1 from netname-length by -1
                 until (net-chr(net-sub1) not = space)
                        or (net-sub1 = 4)
         end-perform
         subtract 3 from net-sub1
         perform with test after
                 varying net-sub2 from 1 by 1
                 until net-sub2 = 4
              move net-chr(net-sub1) to term-chr(net-sub2)
              add 1 to net-sub1
         end-perform
*
* PLACE TERM-IDNT INTO SELECTED Parameterd
*
         move term-idnt to selected-term-id
                            TTRMØØØ-TERMINAL-NMBR
*
* GET PRINTER INFO FROM TABLE
*
      EXEC CICS HANDLE ABEND END-EXEC
```

```
© 1998. Reproduction prohibited. Please inform Xephon of any infringement. 45
```

```
 EXEC SQL
     SELECT TERMINAL_NMBR,
            PRINTER_NMBR
     INTO :TTRMØØØ-TERMINAL-NMBR,
           :TTRMØØØ-PRINTER-NMBR
     FROM TTRMØØØ
     WHERE TERMINAL_NMBR = :TTRMØØØ-TERMINAL-NMBR
 END-EXEC
 MOVE SQLCODE TO DE-SQLCODE
 MOVE SQLERRMC TO DE-SQLERRMC
 IF SQLCODE = Ø
     MOVE TTRMØØØ-PRINTER-NMBR TO selected-printer-id
 ELSE
     IF SQLCODE = +1ØØ
         MOVE term-idnt TO WM-TERMINAL
         EXEC CICS
               WRITEQ TD
               QUEUE('CSML')
               FROM (WM-WRITEQ-MESSAGE1)
               LENGTH(54)
         END-EXEC
         MOVE TI-TERM-CHR1-CHR2 TO DT-CNTL-UNIT-ID
         MOVE DT-DUMMY-TERM TO TTRMØØØ-TERMINAL-NMBR
         EXEC SQL
              SELECT TERMINAL_NMBR,
                     PRINTER_NMBR
              INTO :TTRMØØØ-TERMINAL-NMBR,
                   :TTRMØØØ-PRINTER-NMBR
              FROM TTRMØØØ
              WHERE TERMINAL_NMBR = :TTRMØØØ-TERMINAL-NMBR
         END-EXEC
         IF (SQLCODE < Ø OR SQLCODE > +99)
             MOVE TI-TERM-CHR1-CHR2 TO WM-CNTLUNIT
              EXEC CICS
                   WRITEQ TD
                   QUEUE('CSML')
                   FROM (WM-WRITEQ-MESSAGE2)
                   LENGTH(53)
              END-EXEC
             MOVE SQLCODE TO DE-SQLCODE
             MOVE SQLERRMC TO DE-SQLERRMC
              EXEC CICS
                  WRITEQ TD
                  QUEUE('CSML')
                  FROM (DE-DB2-ERROR-MSG)
                  LENGTH(125)
              END-EXEC
         ELSE
              MOVE TTRMØØØ-PRINTER-NMBR TO selected-printer-id
         END-IF
     ELSE
```

```
 MOVE SQLCODE TO DE-SQLCODE
              MOVE SQLERRMC TO DE-SQLERRMC
              EXEC CICS
                   WRITEQ TD
                   QUEUE('CSML')
                   FROM (DE-DB2-ERROR-MSG)
                   LENGTH(125)
              END-EXEC
          END-IF
      END-IF
*
* SELECT THE MODEL FROM THE LIST SUPPLIED (THE FIRST MODEL IS
* SELECTED).
*
*
         if selected-modelname = spaces
             move modelname to selected-modelname
         end-if
*
* SET RETURN CODE Ø
*
         move return-ok to selected-return-code
*
      end-if.
*
  install-shipped-paragraph.
*
* INSTALL CODE HERE.
* This sample accepts the selected term-id value. If however
* a term-id clash has occurred then this value has been
* selected by the caller module DFHZATS.
* There is no guarantee that this value will be the same
* once a restart has occurred.
* Special consideration MUST be given to how this term-id
* will be used.
* This sample will update the selected term-id value to
* the original incoming value. If a clash has occurred and
* the definition is not busy then it will be replaced.
*
         set address of install-shipped-selected-parms to
                     install-shipped-selected-ptr.
         set address of sterm-idnt to install-shipped-termid-ptr.
         move sterm-idnt to selected-shipped-termid.
         move return-ok to selected-shipped-return-code.
*
 delete-paragraph.
*
* DELETE CODE IS PLACED HERE.
*
```
*Bruce Borchardt Senior Systems Programmer (USA)* © Xephon 1998

© 1998. Reproduction prohibited. Please inform Xephon of any infringement. 47

<span id="page-47-0"></span>Borland has announced Java support for CICS enterprise developers with JBuilder, its visual Java development environment. By using IBM's CICS Gateway for Java product with JBuilder and JavaBeans, CICS support can be integrated into Java and Web-based applications.

CICS Gateway for Java provides the means for applications to exploit CICS servers, providing integration and interoperability between Java applets and CICS through the use of defined CICS/ECI Java classes.

For further information contact:

Borland International, 100 Borland Way, Scotts Valley, CA 95066-3249.

Tel: (408) 431 1000.

Borland International (UK), 8 Pavilions, Ruscombe Business Park, Twyford, Berks. RG10 9NN.

Tel: (01734) 320022.

\* \* \*

Sterling Software has announced additions and enhancements to its Vision:Simulate date simulation tool to allow testing at the program level for CICS, batch (MVS/ESA, OS/390, and VSE), and IMS/DC/TM, without disrupting the normal operation of other programs on the system.

Included in Vision:Simulate is a program date/time analyser for locating date/time routines in batch and CICS load modules. It supports COBOL, PL/I, Assembler, and Natural, and includes an optional add-on for testing DB2 and other applications.

For further information contact: Sterling Software, 1800 Alexander Bell Drive, Reston, VA 22091, USA. Tel: (703) 264 8000. Sterling Software, 1 Longwalk Road, Stockley Park, Uxbridge, Middlesex, UB11 1DB. Tel: (0181) 867 8000.

\* \* \*

Available now for CICS, IBM has announced Version 3.1 of ImagePlus for OS/ 390, which provides a client/server architecture. The workstation portion of ImagePlus Folder Application Facility (IPFAF) is connected to the host portion via TCP/IP, is available on Windows 95/NT and OS/2 workstations, and supports both synchronous and asynchronous API calls.

IBM has also announced TME 10 Performance Reporter for OS/390. Performance features apply to CICS; system; network; IMS; workstations; and AS/400; and there are two OS/2-based features that help with reporting and resource management.

For further information contact your local IBM representative.

\* \* \*

## x **xephon**